# **SHARP**

**ELECTRONIC PRINTING CALCULATOR DRUCKENDER TISCHRECHNER CALCULATRICE IMPRIMANTE ÉLECTRONIQUE CALCULADORA IMPRESORA ELECTRÓNICA CALCOLATRICE ELETTRONICA STAMPANTE ELEKTRONISK SKRIVANDE OCH VISANDE RÄKNARE ELEKTRONISCHE REKENMACHINE MET AFDRUK CALCULADORA ELETRÔNICA COM IMPRESSORA**

 $\bigoplus$ 

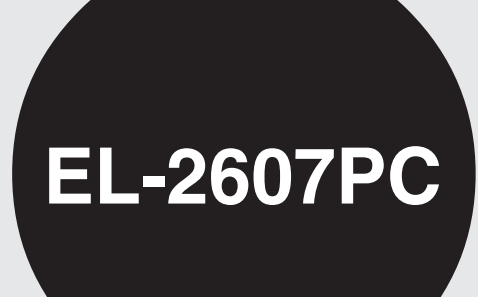

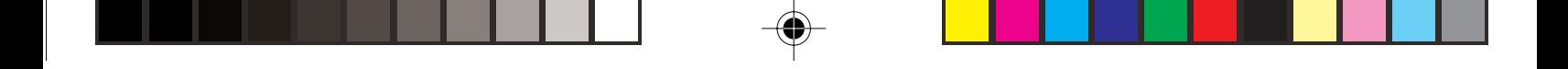

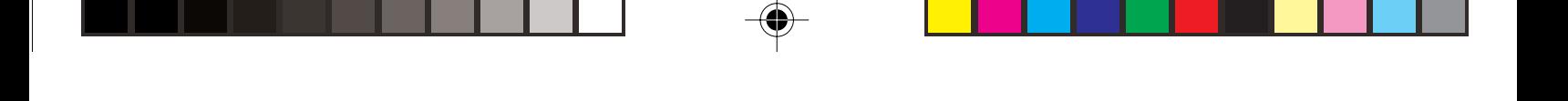

#### Caution!

The socket outlet shall be installed near the equipment and shall be easily accessible. Vorsicht!

Die Netzsteckdose muß in der Nähe des Gerätes angebracht und leicht zugänglich sein.

#### Attention!

La prise de courant murale doit être installée à proximité de l'appareil et doit être facilement accessible.

#### Aviso!

El tomacorriente debe estar instalado cerca del equipo y debe quedar bien accesible. Downloaded from [www.Manualslib.com](http://www.manualslib.com/) manuals search engine

## **ENGLISH**

### **OPERATIONAL NOTES CONTENTS**

To insure trouble-free operation of your SHARP calculator, we recommend the following:

- 1. The calculator should be kept in areas free from extreme temperature changes, moisture, and dust.
- 2. A soft, dry cloth should be used to clean the Downloaded from [www.Manualslib.com](http://www.manualslib.com/) manuals search engine<br>**Calculator. Do not use solvents or a wet cloth.**

#### Page • OPERATING CONTROLS ................................ 3 • INK RIBBON REPLACEMENT ......................... 6 • PAPER ROLL REPLACEMENT ........................ 7 • ERRORS ........................................................... 8 • SPECIFICATIONS ............................................. 9 • IN CASE OF ABNORMAL CONDITIONS ...... 10

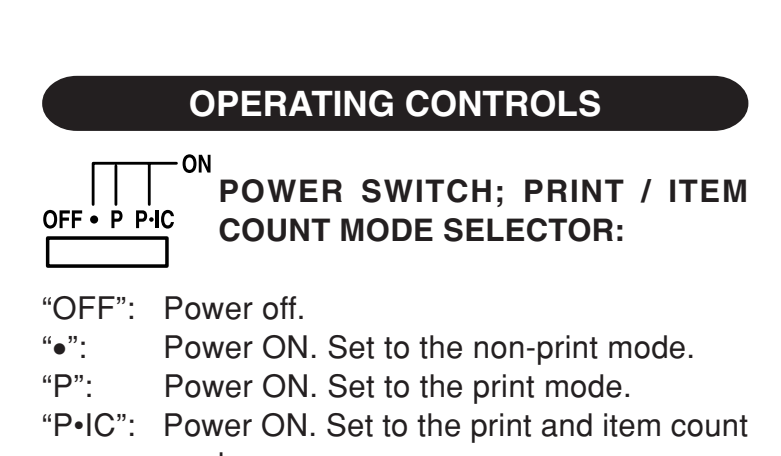

Downloaded from www.Manodo.com manuals search engine

- **OPERATING CONTROLS** 3) The memory item counter will count the number of times that the  $M +$  key has been pressed in the addition.
	- Note:  $\bullet$  Each time the  $[M]$  key is used in the subtraction, 1 will be subtracted from the count.
		- The count is printed when the memory is recalled.
		- Pressing of the  $*M$  key clears the
	- counter. Note: The counter has a maximum capacity of 3
		-

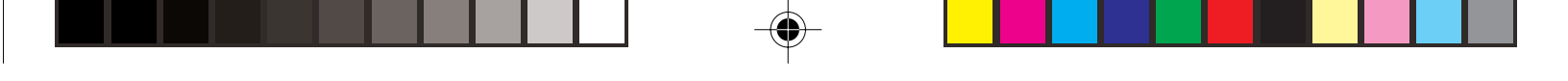

#### **Multiplication**:

The calculator will automatically remember the first number entered (the multiplicand) and  $\boxed{\mathbf{x}}$ instruction.

#### **Division:**

The calculator will automatically remember the second number entered (the divisor) and  $\div$ instruction.

#### ''•'': Neutral

"A": Use of the Add mode permits addition and<br>Downloaded from [www.Manualslib.com](http://www.manualslib.com/) manuals search engine subtraction of numbers without an entry of If the decimal selector is set to "F" then the answer is always rounded down  $(1)$ .

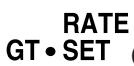

## **GT • SET GRAND TOTAL / RATE SETTING MODE SELECTOR:**

- "GT": Grand Total
- "•": Neutral
- " RATE ": Set this selector to the "RATE SET" position before storing each rate.
	- Enter the adding conversion rate, then  $n$ ress  $\sqrt{mn}$

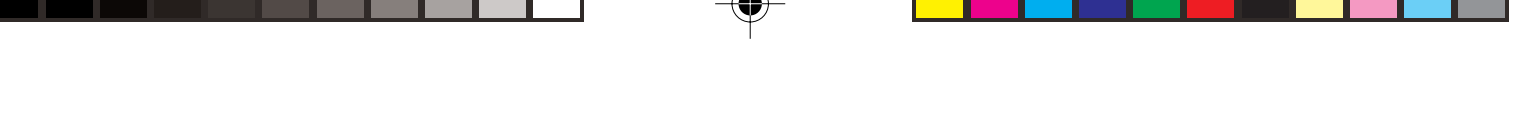

- $\mathbf{x}$ **MULTIPLICATION KEY**
- $\left| \frac{1}{2} \right|$ **DIVISION KEY**
- $\left| {-} \right|$ **MINUS EQUAL KEY**
- 任 **PLUS EQUAL KEY**
- $\boxed{+1}$ **CHANGE SIGN KEY**
- (MU) **MARKUP KEY**
- **MEMORY TOTAL CLEAR KEY** \*M
- ∣ั∿М **MEMORY SUBTOTAL RECALL KEY** Downloaded **from [www.Manualslib.com](http://www.manualslib.com/)** manuals search engine
	-

This key is used to print out numbers not subjects to calculation such as code, date, etc.

**Subtotal –** Used to get subtotal(s) of additions and/or subtractions. When pressed following the  $\boxed{\pm}$  or  $\boxed{-}$ key, the subtotal is printed with the symbol "◊" and the calculation may be continued.

**By pressing this key even in the Non-print mode, the displayed number is printed**

## **INK RIBBON REPLACEMENT**

- 1. Remove the paper roll from the calculator. (Tear the paper and remove it from the print mechanism by using  $\left[\frac{1}{2}\right]$ .)
- **2. Turn the power off before replacing ribbon.**
- 3. Remove the printer cover. (Fig. 1)
- 4. Remove the old ribbon by pulling it up.
- 5. Insert the new ribbon.
- 6. With the black side of the ribbon facing Downloaded from [www.Manualslib.com](http://www.manualslib.com/) manuals search engine

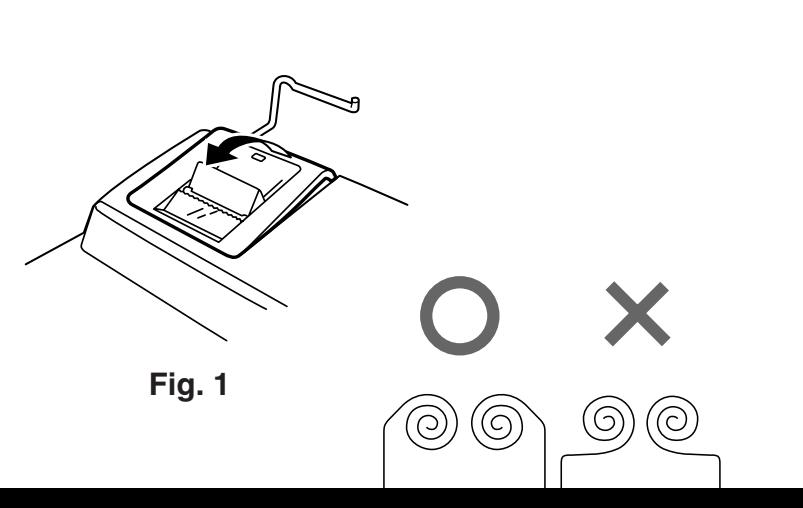

## **PAPER ROLL REPLACEMENT**

**Never insert paper roll if torn. Doing so will cause paper to jam.**

### **Always cut leading edge with scissors first.**

- 1) Insert the leading edge of the paper roll into the opening. (Fig. 1)
- 2) Turn the power on and feed the paper by pressing  $\boxed{\mathbf{m}}$ . (Fig. 2)
- 3) Insert the paper roll to the paper holder. (Fig. 3) Downloaded from [www.Manualslib.com](http://www.manualslib.com/) manuals search engine

īχ

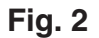

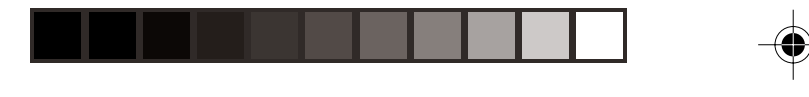

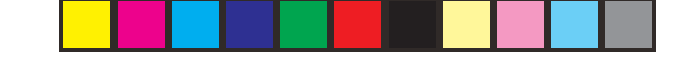

There are several situations which will cause an overflow or an error condition. When this occurs, "E" will be displayed. The contents of the memory at the time of the error are retained.

If an "0 $\cdot$ E" is displayed at the time of the error,  $\boxed{\ast}$ must be used to clear the calculator. If an "E" with any numerals except zero is displayed, the error Downloaded from the calculation <mark>or </mark> անված առաջարկան the calculation

**ERRORS** 3. When the integer portion of the contents of the memory or grand total memory exceeds 12 digits.

 $(Ex. xM 999999999999 W + 1 M + )$ 

4. When any number is divided by zero.  $(Ex. 5 - 0)$ 

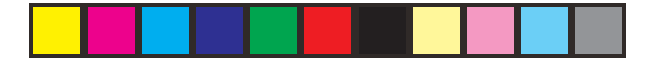

## **SPECIFICATIONS**

Operating capacity: 12 digits

Power supply: AC: 220V–230V, 50Hz

### **PRINTING SECTION**

 Printer: Mechanical printer Printing speed: Approx. 4.3 lines/sec. Printing paper: 57 mm(2-1/4") - 58 mm(2- 9/32") wide

Downloaded from [www.Manualslib.com](http://www.manualslib.com/) manuals search engine<br> **80 mm(3-5/32")** in

#### **WARNING**

THE VOLTAGE USED MUST BE THE SAME AS SPECIFIED ON THIS CALCULATOR. USING THIS CALCULATOR WITH A VOLTAGE HIGHER THAN THAT SPECIFIED IS DANGEROUS AND MAY RESULT IN A FIRE OR OTHER TYPE OF ACCIDENT CAUSING DAMAGE. SHARP WILL NOT BE HELD RESPONSIBLE FOR ANY DAMAGE RESULTING FROM USE OF THIS

## **IN CASE OF ABNORMAL CONDITIONS**

When this unit is exposed to strong RF noise and/ or extreme physical shock during the operation, or when the power cord is plugged into the AC outlet, the unit may start functioning abnormally which, in some rare occasion all keys - including the power key and the  $CE$  key - cease to respond.

If such abnormal conditions are observed, unplug the AC cord from the socket. Keep the unit Downloaded from [www.Manualslib.com](http://www.manualslib.com/) manuals search engine<br>Cownloaded from www.Manualslib.com manuals search engine

## **DEUTSCH**

## **HINWEISE ZUM BETRIEB**

Um den störungsfreien Betrieb dieses Rechners von SHARP zu gewährleisten, empfehlen wir folgende Massnahmen:

1. Verwenden Sie den Rechner nicht an Orten, an denen hohe Temperaturunterschiede, hohe Luftfeuchtigkeit oder Staub vorhanden ist.

Downloaded2rom<mark>[Verwenden Sie](http://www.manualslib.com/) ein weiches; itrockenes Tuch zum</mark>

6. Wickeln Sie das Netzkabel nicht um das Gerät oder knicken oder biegen Sie es nicht.

## **INHALT**

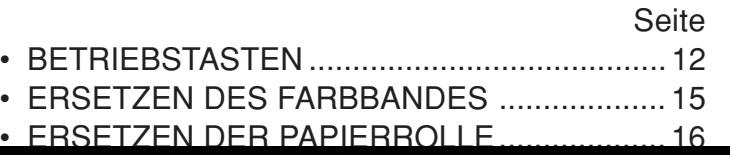

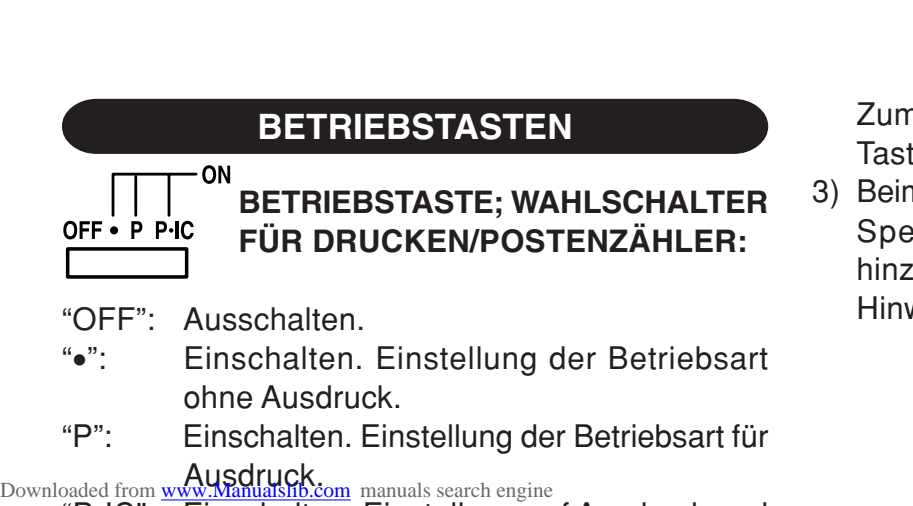

"P•IC": Einschalten. Einstellung auf Ausdruck und

**BETRIEBSTASTEN** Zum Ausdrucken und Löschen des Zählers die Taste [GT] drücken.

- 3) Beim Drücken von M+ bei einer Addition wird dem Speicher-Postenzähler jedesmal eine Eins hinzugefügt.
	- Hinweise: Beim Drücken von M- bei einer Subtraktion wird jedesmal eine Eins vom Postenzähler abgezählt.
		- Der Zähler wird gedruckt, wenn der Speicher abgerufen wird.
		- Durch Drücken von wil wird der

#### K . A **WAHLSCHALTER FÜR KONSTANTE / ADDITION:**

''K'': Die folgenden Konstanten-Funktionen werden ausgeführt:

#### **Multiplikation:**

Der Rechner speichert die zuerst eingegebene Zahl (den Multiplikanden) und die Anweisung  $\overline{x}$ .

## **Division:**

<sub>Downloaded</sub>Der Rechner speichert die als zweites eingegebene Zahl (den Divisor) und die Anweisung .

## **↑**  $5/4$  ↓

## **RUNDUNGSSCHALTER:**

- "**1**": Ein Ergebnis wird aufgerundet.
- "5/4": Ein Ergebnis wird gerundet.
- " **:** Ein Ergebnis wird abgerundet.
- Hinweis: Aufeinanderfolgende Berechnungen mit  $\boxed{\mathbf{x}}$  oder  $\boxed{\div}$  werden als Fließpunktoperationen ausgeführt.

Wenn der Dezimalwahlschalter auf "F" gestellt ist, wird das Ergebnis stets abgerundet  $(1)$ .

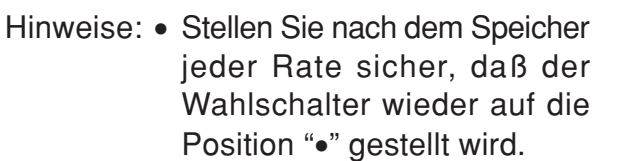

• Es kann nur eine Rate gespeichert werden. Bei Eingabe einer neuen Rate wird die alte gelöscht.

**PAPIERVORSCHUBTASTE**

 $\mathbb{M}$ 

Downlo<del>ade</del>d fr**JA<u>STEaFIJR.K</u>ORREKTURinDER LETZTEN** 

- **SPEICHER-PLUS-TASTE**
- **SPEICHER-MINUS-TASTE**
- **UMRECHNUNGSTASTE (IN EINE LANDESWÄHRUNG)**
- **UMRECHNUNGSTASTE (IN DIE EURO-WÄHRUNG)**
- **PROZENT-TASTE**
- **FG TASTE FÜR NICHT-ADDIEREN / ZWISCHEN-SUMME:**
- **Nicht addieren –** Wenn diese Taste in der

Drücken von  $\equiv$  oder  $\equiv$ wird die Zwischensumme mit der Markierung "◊" gedruckt und die Berechnung kann dann fortgesetzt werden.

**Selbst wenn diese Taste in der Betriebsart ohne Ausdruck gedrückt wird, wird die angezeigte Zahl mit einem "P" gedruckt.**

## Downloaded **AVG** WWW.Manualslib.com manuals search engine

Zur Berechnung des Mittelwerts.

## **ERSETZEN DES FARBBANDES**

- 1. Entfernen Sie die Papierrolle vom Rechner. (Das Papier abreissen und unter Verwendung der Taste  $[\overline{\bullet}]$  aus dem Druckermechanismus entfernen.)
- **2. Schalten Sie das Gerät vor dem Entfernen des Farbbandes aus.**
- 3. Entfernen Sie die Abdeckung des Druckers (Abb. 1).
- 4. Entfernen Sie das alte Farbband durch

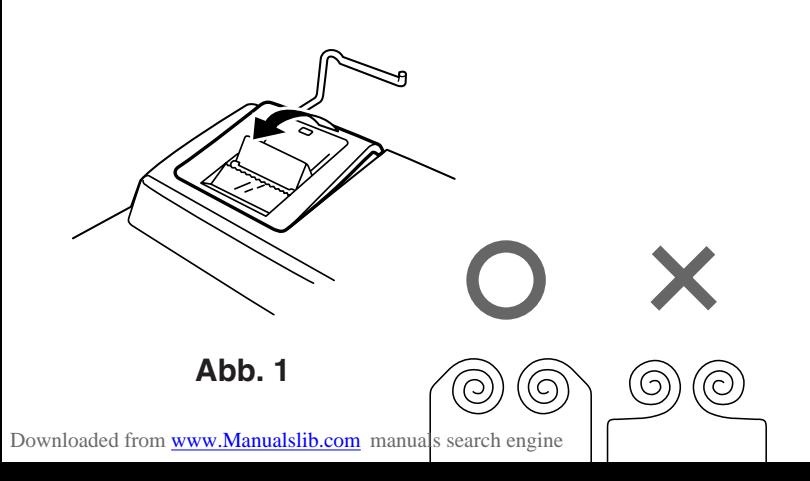

## **ERSETZEN DER PAPIERROLLE**

**Niemals die Papierrolle mit zerrissenem Papier einsetzen. Dadurch kommt es zu Papierstau. Schneiden Sie immer zuerst die einzulegende Kante mit einer Schere glatt.**

- 1) Schieben Sie die vordere Kante der Papierrolle in die Öffnung (Abb. 1).
- 2) Schalten Sie das Gerät ein und führen Sie das Papier durch Drücken der Taste ( $\mathbb{R}$ ) zu (Abb. 2).
- 3) Setzen Sie die Papierrolle in den Papierrollen-

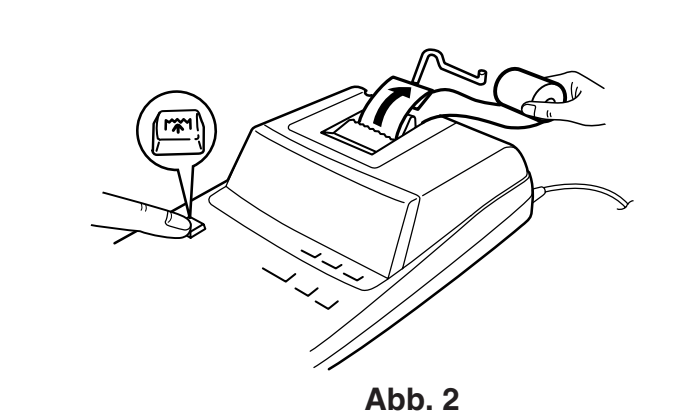

Downloaded from [www.Manualslib.com](http://www.manualslib.com/) manuals search engine

## **FEHLER**

In einer Reihe verschiedener Situationen können Überlauf oder Fehlerzustände auftreten. In solchen Fällen wird "E" angezeigt. Der Speicherinhalt zum Zeitpunkt des Fehlers bleibt dabei erhalten.

Wenn "0•E" bei einem Fehler erscheint, muss [\*] verwendet werden, um den Rechnerinhalt zu löschen. Wenn ein "E" mit Zahlen ausgenommen Null erscheint, kann der Fehler mit  $CE$  oder  $\rightarrow$ 

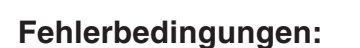

- 1. Eingabe von mehr als 12 Stellen oder 11 Dezimalstellen. Dieser Fehler kann mit CE oder  $\rightarrow$  behoben werden.
- 2. Wenn der ganzzahlige Teil des Ergebnisses 12 Stellen überschreitet.
- 3. Wenn der ganzzahlige Anteil im Speicher oder im Gesamtsummenspeicher 12 Stellen überschreitet. (z.B. [\*M] 999999999999 [M+] 1 [M+] )
- 4. Wenn eine Zahl durch Null dividiert wird (z.B. 5 Downloaded from [www.Manualslib.com](http://www.manualslib.com/) manuals search engine

**DRUCKER**

Druckgesch-

Drucker: Mechanischer Drucker

windigkeit: Ca. 4,3 Zeilen/Sek.

Druckerpapier: Breite: 57 mm - 58 mm

## **TECHNISCHE DATEN**

Betriebskapazität: 12 Stellen

Stromversorgung: Wechselstrom: 220V–230V, 50Hz

#### **WARNUNG**

DIE VERWENDETE STROMSPANNUNG MUSS MIT DER AUF DEM RECHNER ANGEGEBENEN ÜBEREINSTIMMEN. ES IST GEFÄHRLICH, DEN RECHNER MIT EINER HÖHEREN STROMSPANNUNG ALS DER AUF DEM GERÄT ANGEGEBEN ZU BETREIBEN. DIES KANN ZU FEUER ODER ANDEREN UNFÄLLEN MIT SCHÄDEN FÜHREN. DER Downloaded from [ERSTELLER](http://www.manualslib.com/) 1997 NICHT in VERANTWORT-

### **BEI FUNKTIONSPROBLEMEN**

Wenn das Gerät bei der Benutzung starken HF-Störungen und/oder heftigen Erschütterungen ausgesetzt ist und beim Anschließen des Netzkabels an die Netzsteckdose können Funktionsstörungen auftreten, bei denen in seltenen Fällen auch sämtliche Bedienelementeeinschließlich Ein/Aus-Schalter und GE-Taste ausfallen.

In solchen Fällen bitte den Netzstecker ziehen und

## **FRANÇAIS**

Afin d'assurer un fonctionnement sans ennui de la calculatrice SHARP, veuillez prendre les précautions suivantes:

1. Ne pas laisser la calculatrice dans les endroits sujets à de forts changements de température, à l'humidité, et à la poussière.

2. Pour le nettoyage de la calculatrice, utiliser un Downloaded chiffon doux brese can Ne pas utiliser de solvants

## **PRÉCAUTIONS TABLE DES MATIÈRES**

#### Page

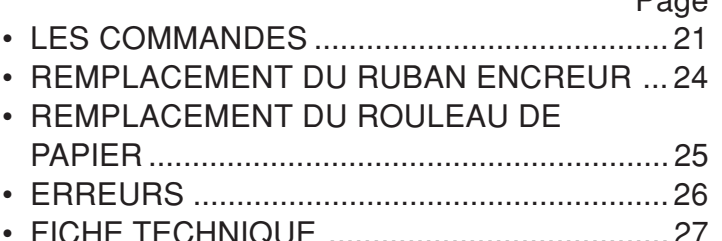

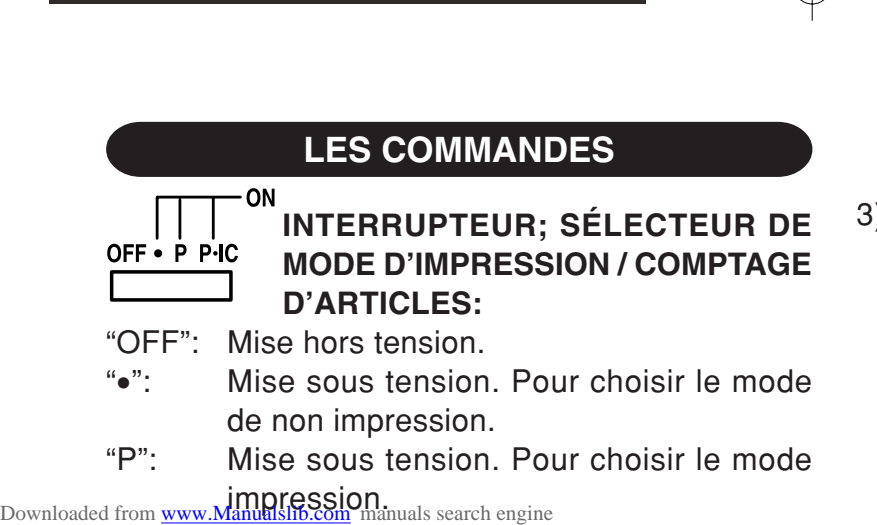

"P•IC": Mise sous tension. Pour choisir le mode

LES COMMANDES remettre le compteur à zéro, appuyer sur la touche  $[6T]$ .

- 3) Le compteur d'articles en mémoire comptera le nombre de fois où la touche  $M<sup>+</sup>$  a été enfoncée pendant l'addition.
	- Nota:  $\bullet$  Chaque fois que la touche  $[M]$  est utilisée dans la soustraction, 1 sera soustrait du compte.
		- Le compte est imprimé lorsque la mémoire est rappelée.
		- $\bullet$  L'action de la touche  $\mathbb{R}$  efface le

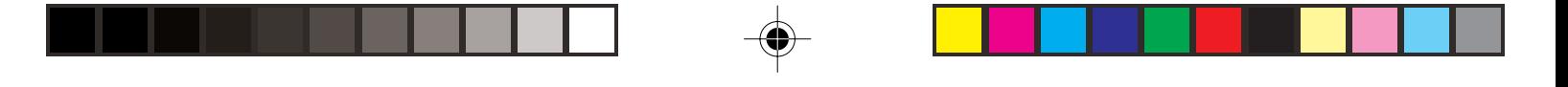

#### **Multiplication:**

La calculatrice rappelle automatiquement le premier nombre introduit (le multiplicande) ainsi que l'instruction  $\mathbf{\overline{x}}$ .

#### **Division:**

La calculatrice rappelle automatiquement le deuxième nombre introduit (le diviseur) ainsi que l'instruction  $\boxed{\div}$ .

#### "•": Neutre.

"A": Il est possible, avec le mode d'addition,<br>Downloaded from [www.Manualslib.com](http://www.manualslib.com/) manuals search engine d'additionner ou de soustraire des nombres Si le sélecteur de décimale est sur la position "F", le résultat est toujours arrondi à la valeur inférieure  $(1)$ .

## **RATE**

## **GT**·SET SÉLECTEUR DE MODE DE TOTAL **GÉNÉRAL/RÉGLAGE DE TAUX:**

"GT": Total Général

"•": Neutre

" RATE ": Placer ce sélecteur sur la position "RATE SET" avant de mettre en mémoire chaque  $+ - + -$ 

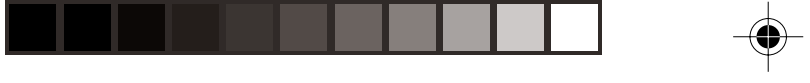

- **TOUCHE DE MONTÉE DE PAPIER**
- $\left[\rightarrow\right]$ **TOUCHE DE CORRECTION DU DERNIER CHIFFRE**
- **GT TOUCHE DE TOTAL GÉNÉRAL**
- **TOUCHE D'EFFACEMENT D'ENTRÉE**  $|CE|$
- $\ast$ **TOUCHE TOTAL**
- **TOUCHE DE MULTIPLICATION**  $\boldsymbol{\mathsf{x}}$
- $\overline{+}$ **TOUCHE DE DIVISION**
- Downloaded from www.Marualslib.com **Fight in Fight of the CAL**
- **TOUCHE DE POURCENTAGE**
- **TOUCHE DE NON ADDITION/TOTAL PARTIEL:**
	- **Non-addition –** Lorsqu'on agit sur cette touche juste après l'introduction d'un nombre dans le mode d'impression, l'entrée est imprimée à gauche avec le symbole "#".
		- Cette touche sert à imprimer des nombres qui ne sont pas

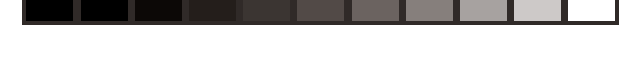

**TOUCHE DE MOYENNE:** Pour calculer la moyenne.

## **SYMBOLES AFFICHÉS:**

- **M :** Un nombre a été placé en mémoire.
- **– :** La valeur affichée est négative.
- **E :** Erreur ou dépassement de capacité.
- **:** Apparaît lorsqu'un nombre se trouve dans la mémoire du total général.

Downloaded from [www.Manualslib.com](http://www.manualslib.com/) manuals search engine<br>The Bien que tous les symboles sont présentés ici

## **REMPLACEMENT DU RUBAN ENCREUR**

- 1. Retirer le rouleau de papier de la calculatrice. (Déchirer le papier et le retirer du mécanisme d'impression au moyen de ...
- **2. Avant de remplacer le ruban encreur, mettez l'appareil hors tension.**
- 3. Retirer le couvercle de l'imprimante. (Fig. 1)
- 4. Retirez le ruban encreur usagé en le tirant à vous.
- 5. Introduisez le ruban encreur.

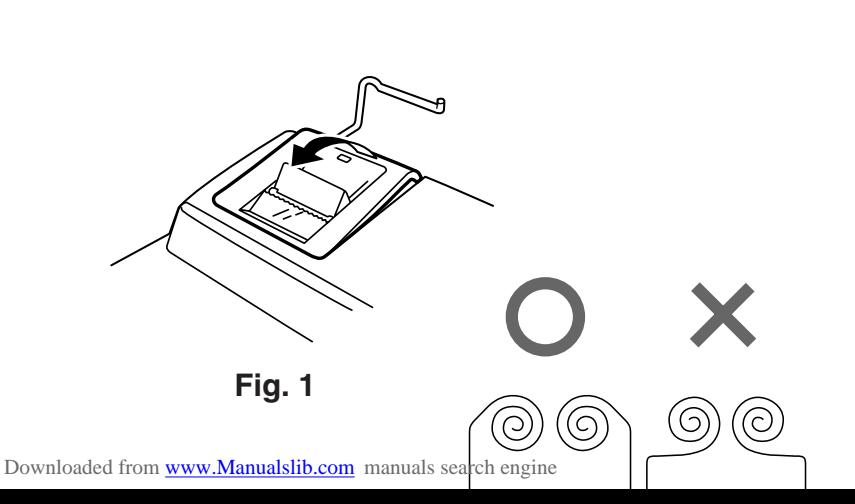

## **REMPLACEMENT DU ROULEAU DE PAPIER**

**Ne tentez pas d'introduire le papier s'il est déchiré. En procédant ainsi, vous risquez un bourrage.**

#### **Avant tout, coupez soigneusement le début de la bande au moyen d'une paire de ciseaux.**

- 1) Engagez l'extrémité du rouleau de papier dans l'ouverture. (Fig. 1)
- 2) Mettez l'appareil sous tension et faites avancer  $\ln$  papier en appuyant sur  $\mathbb{R}$  (Fig. 2)

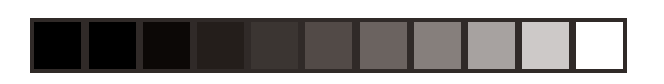

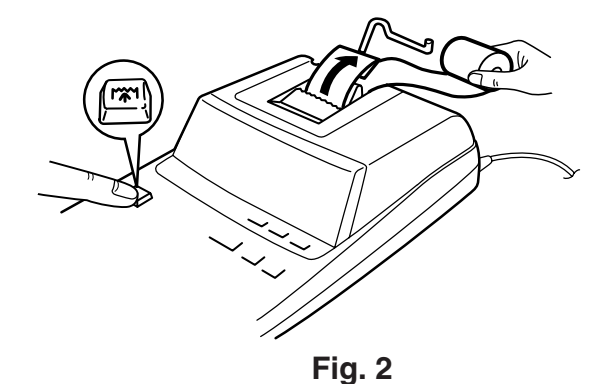

Downloaded from [www.Manualslib.com](http://www.manualslib.com/) manuals search engine

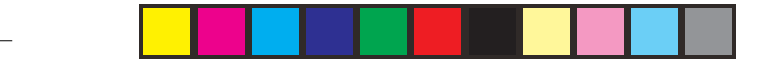

## **ERREURS**

Il existe plusieurs cas qui entraînent un dépassement de capacité ou une situation d'erreur. Si cela se produit, "E" sera affiché. Le contenu de la mémoire au moment de l'erreur est préservé.

Si un "0•E" s'affiche au moment de l'erreur, il faut utiliser  $*$  pour effacer l'erreur. Si un "E" accompagné de plusieurs chiffres (sauf zéro) s'affiche, l'erreur peut être effacée à l'aide de CE

#### **Conditions d'erreur:**

- 1. Introduction de plus de 12 chiffres ou 11 décimales. Cette erreur peut être effacée à l'aide  $de$   $|CE|$  ou  $|P|$ .
- 2. Lorsque la partie entière d'un résultat dépasse 12 chiffres.
- 3. Lorsque la partie entière du nombre en mémoire ou de la mémoire du total général excède 12 chiffres.

### $(Ex. xM 999999999999 W + 1 M + )$

Downloaded from [www.Manualslib.com](http://www.manualslib.com/) manuals search engine<br>4. Lorsqu'un nombre est divisé par zéro.

## **FICHE TECHNIQUE**

Capacité de travail: 12 chiffres

Alimentation: CA: 220V–230V, 50Hz

#### **SECTION IMPRESSION**

Vitesse d'impression: Env. 4,3 lignes/s

 Imprimante: Imprimante mécanique Papier d'impression: Largeur: 57 mm – 58 mm Diamètre (maxi.): 80 mm Température: 0°C – 40°C

#### **ATTENTION**

LA TENSION UTILISÉE DOIT ÊTRE IDENTIQUE À LA TENSION SPÉCIFIÉE SUR CETTE CALCULATRICE. L'UTILISATION DE CETTE CALCULATRICE AVEC UNE TENSION PLUS ÉLEVÉE QUE CELLE SPÉCIFIÉE EST DANGEREUSE ET PEUT ENTRAÎNER UN INCENDIE OU TOUT AUTRE TYPE D'ACCIDENT PROVOQUANT DES <sup>Downl</sup>@ad**O@MAVA@ES**ib.c**SHA**PP&DÉCIdINE TOUTE

## **EN CAS D'ANOMALIE**

Lorsque l'appareil est soumis à un bruit radiofréquence puissant ou violemment heurté tandis qu'il est en fonctionnement, ou encore au moment où la fiche du cordon d'alimentation est branchée sur une prise secteur, il se peut qu'il présente une anomalie qui se traduit, dans de rares occasions, par le fait que toutes les touches, y compris la touche d'alimentation et la touche **CE** cessent de fonctionner.

## **ESPAÑOL**

## **NOTAS AL MANEJARLA**

A fin de que su calculadora SHARP funcione sin averías, le recomendamos lo siguiente:

- 1. Evite dejar la calculadora en ambientes en que haya cambios de temperatura, humedad y polvo bastante notables.
- 2. Al limpiar la calculadora, utilice un paño suave y Downloaded from SOOMaNosLisendisolventes ni tampoco un paño
- 6. No bobine el cable de CA alrededor de la calculadora, y no lo doble o retuerza a la fuerza.

## **ÍNDICE**

#### Página

- CONTROLES DE FUNCIONAMIENTO .......... 30
- CAMBIO DE LA CINTA ENTINTADA .............. 33

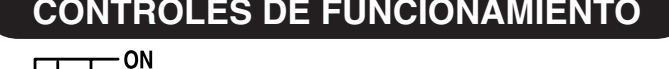

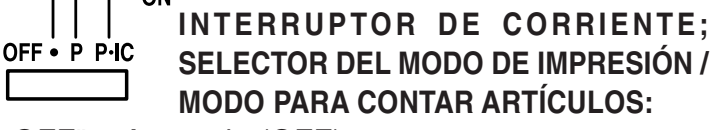

"OFF": Apagado (OFF)

- "•": Encendido (ON). Fija el modo de no impresión.
- "P": Encendido (ON). Fija el modo de Downloaded from **uww.Manualslib.com** manuals search engine
	- "P•IC": Encendido (ON). Fija el modo de impresión
- **CONTROLES DE FUNCIONAMIENTO** 3) El contador de artículos en memoria contará el número de veces que la tecla  $M+$  ha sido apretada en la suma.
	- Notas:  $\bullet$  Cada vez que se use la tecla  $[M]$  en la resta, 1 será restado de la cuenta.
		- La cuenta queda impresa al llamarse la memoria.
		- Apretando la tecla  $*$ **M** se borra el contador.
	- Nota: El contador tiene una capacidad de un máximo de 3 cifras (hasta ±999). Si la cuenta

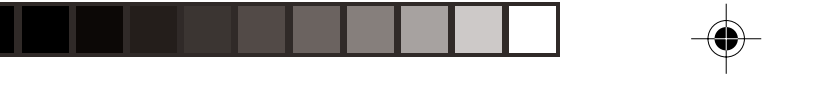

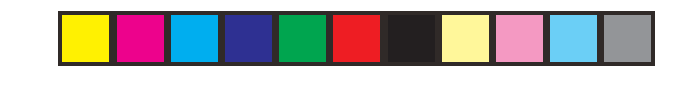

## **Multiplicación:**

La calculadora retendrá automáticamente el primer factor registrado (el multiplicando) y la instrucción  $\sqrt{\mathbf{x}}$ .

#### **División:**

La calculadora retendrá automáticamente el segundo factor registrado (el divisor) y la instrucción  $\boxed{\div}$  .

## "•": Neutra.

Downloaded from [www.Manualslib.com](http://www.manualslib.com/) manuals search engine<br>Downloaded from www.Manualslib.com manuals search engine y restar números sin registrar el punto decimal. Si el selector decimal se coloca en "F", la respuesta siempre se redondea por defecto  $(1)$ .

**RATE** 

## **SELECTOR DEL MODO DE TOTAL GLOBAL/FIJACIÓN DE TIPOS:**

"GT": Total Global

"•": Neutra

- " RATE ": Ponga este selector en la posición "RATE SET" antes de almacenar cada tipo.
	- Introduzca el tipo de cambio de adición v luego pulse <del>D</del>eal

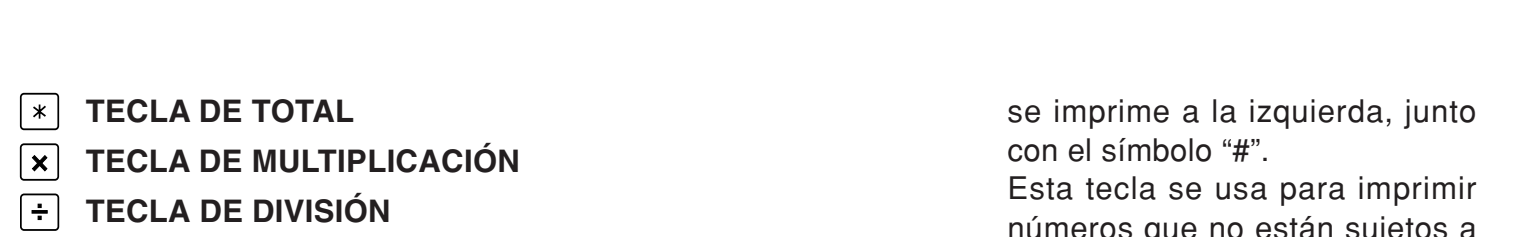

**TECLA MENOS IGUAL**

**TECLA DE CAMBIO DE SIGNO**

**TECLA DE TOTAL DE MEMORIA** Downloaded from [www.Manualslib.com](http://www.manualslib.com/) manuals search engine<br> **TECLA DE ACCESO A MEMODIA** 

**TECLA DE USO MÚLTIPLE**

**TECLA MÁS IGUAL**

 $=$ 圧  $\left[\frac{+}{-}\right]$ **MU** ∣∗M∣

- números que no están sujetos a cálculos como, por ejemplo, códigos, fechas, etc.
- **Total parcial –** Se usa para obtener uno o varios totales parciales de sumas y/o restas.

Cuando se aprieta a continuación de la tecla  $\pm$  o  $\equiv$  se

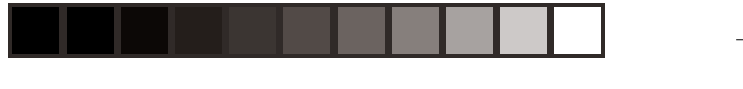

## **SÍMBOLOS DE LA EXHIBICIÓN:**

- **M :** Un número ha sido guardado en la memoria.
- **– :** El valor del display es negativo.
- **E :** Error o desbordamiento de la capacidad.
- **:** Aparece cuando un número está en la memoria de total global.
- \* Aunque los símbolos disponibles se muestran aquí a modo de explicación, éstos no aparecerán

en la pantalla simultáneamente.<br>Downloaded from [www.Manualslib.com](http://www.manualslib.com/) manuals search engine

## **CAMBIO DE LA CINTA ENTINTADA**

- 1. Quitar el rollo de papel de la calculadora. (Cortar el papel y sacarlo del mecanismo impresor usando (W).)
- **2. Desconecte el aparato antes de cambiar la cinta.**
- 3. Sacar la tapa de la impresora. (Fig. 1)
- 4. Retire el rollo viejo empujando hacia arriba.
- 5. Introduzca la cinta nueva.
- 6. Con el lado negro de la cinta mirando para

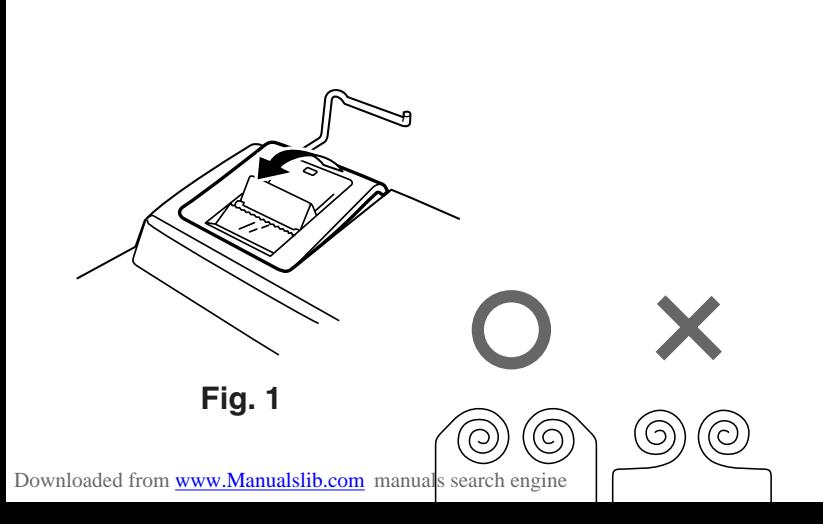

## **Nunca introduzca un rollo de papel roto. Esto CAMBIO DEL ROLLO DEL PAPEL**

# **causará atascos del papel.**

### **Corte siempre en primer lugar el borde anterior.**

- 1) Introduzca el borde del papel del rollo de papel en la abertura. (Fig. 1)
- 2) Conecte la alimentación y haga avanzar el papel apretando ... (Fig. 2)
- 3) Introduzca el rollo de papel en el soporte. (Fig. 3)
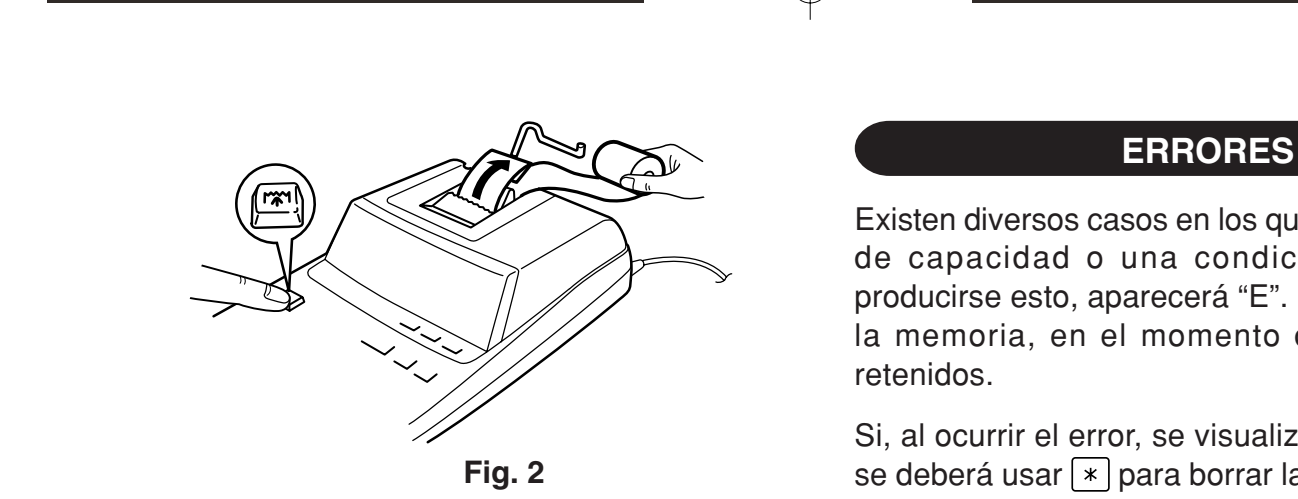

Downloaded from [www.Manualslib.com](http://www.manualslib.com/) manuals search engine

Existen diversos casos en los que ocurre un exceso de capacidad o una condición de error. Al producirse esto, aparecerá "E". Los contenidos de la memoria, en el momento del error, quedan

Si, al ocurrir el error, se visualiza el símbolo "0•E", se deberá usar  $*$  para borrar la calculadora. Si se visualiza el símbolo ''E'' con cualquier número

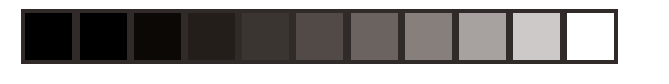

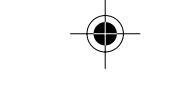

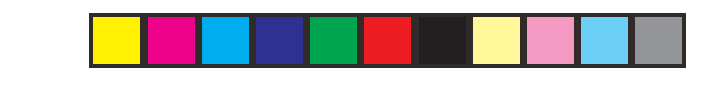

### **Condiciones de error:**

- 1. Entrada de más de 12 cifras o de 11 decimales. Este error puede borrarse con  $CE$  o  $\rightarrow$ .
- 2. Cuando la parte entera de un resultado excede las 12 cifras.
- 3. Cuando la parte entera del contenido de la memoria o la memoria del total global supere 12 dígitos.
	- $(Ej. \sqrt{*M} 999999999999 | M+ 1 M+ )$
- 4. Cuando se divide un número cualquiera por un Downloaded from [www.Manualslib.com](http://www.manualslib.com/)-manuals search engine

## **ESPECIFICACIONES TÉCNICAS**

Capacidad de cálculo: 12 cifras Alimentación de corriente: CA: 220V–230V, 50Hz

## **SECCIÓN DE LA IMPRESORA**

 Impresora: Impresora mecánica Velocidad de impresión: Aprox. 4,3 líneas/seg. Papel de impresión: 57 mm – 58 mm de ancho, 80 mm de diámetro

#### **AVISO**

EL VOLTAJE USADO DEBE SER EL MISMO QUE EL ESPECIFICADO EN ESTA CALCULADORA. USAR ESTA CALCULADORA CON UN VOLTAJE SUPERIOR AL ESPECIFICADO RESULTA PELIGROSO Y PUEDE CAUSAR UN INCENDIO U OTRO TIPO DE ACCIDENTE. SHARP NO SE HACE RESPONSABLE DE Downloaded fr**om inverting and propriate DeBiDO** and the USO DE ESTA

## **EN CASO DE CONDICIONES ANORMALES**

Si expone esta unidad a ruido de RF intenso y/o a golpes fuertes durante la operación, o cuando enchufe el cable de alimentación en un tomacorriente de CA, la unidad puede comenzar a funcionar de forma anormal, por lo que, en algunos casos raros, todas las teclas – incluyendo la de alimentación y la tecla  $CE$  – pueden no ofrecer respuesta.

Si experimenta estas condiciones anormales,

## **ITALIANO**

## **NOTE INTRODUTTIVE**

Per assicurarsi un uso senza problemi della calcolatrice SHARP, raccomandiamo quanto segue:

- 1. È necessario conservare la calcolatrice in aree esenti da estreme escursioni termiche, da umidità e da polvere.
- Downloaded from [www.Manualslib.com](http://www.manualslib.com/) manuals search engine<br>2. Per builite la calcolatrice si consiglia di usare un
- 6. Non avvolgere il cavo d'alimentazione elettrica intorno all'apparecchio, né piegarlo o arrotolarlo con forza in altra maniera.

## **INDICE**

- Pagina • COMANDI PER L'USO ................................... 39
	- SOSTITUZIONE DEL NASTRO

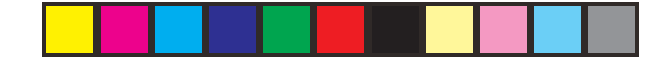

ON-**INTERRUTTORE DI ACCENSIONE;** OFF • P P IC **SELEZIONE MODALITÀ DI STAMPA / MODALITÀ DI CONTADDENDI:**

"OFF": Alimentazione disattivata.

- "•": Apparecchio spento. Impostato sulla modalità di non-stampa.
- "P": Apparecchio acceso. Impostato sulla modalità di stampa.
- Downloaded from [www.Manualslib.com](http://www.manualslib.com/) manuals search engine
- **COMANDI PER L'USO** 3) Il contatore rileverà quante volte è stato premuto il tasto  $M+$  in un'addizione.
	- Nota: Ogni volta che viene premuto il tasto Min una sottrazione, verrà sottratta un'unità dal conteggio.
		- Il conteggio viene stampato quando viene richiamata la memoria.
		- Premendo il tasto <sub>\*</sub>M si azzera il contatore.
	- Nota: Il contatore ha una capacità massima di 3 cifre (fino a ±999). Superata questa cifra, il

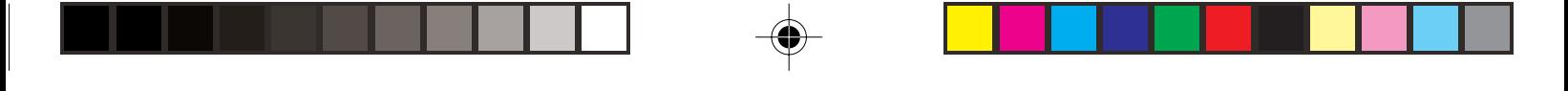

#### **Moltiplicazione:**

La calcolatrice ricorda automaticamente il primo numero immesso (il moltiplicando) e l'istruzione  $\overline{\mathbf{x}}$ .

#### **Divisione:**

La calcolatrice ricorda automatica-mente il secondo numero immesso (il divisore) e l'istru-zione  $\leftarrow$ .

- ''•'': Neutro
- ''A'': L'uso della modalità Addizione consente la somma e la sottrazione di numeri senza

Downloaded from www.Manualsib.com manuals search engine ale. Quando si attiva la modalità Addizione, il punto decimale

Se il selettore di posizione della virgola decimale è posizionato su "F", il risultato viene sempre arrotondato  $(1)$ .

### **RATE GT**·SET SELETTORE MODALITÀ TOTALE **FINALE / IMPOSTAZIONE TASSI:**

- "GT": Totale finale
- "•": Posizione neutra
- " RATE ": Impostare questo selettore sulla posizione "RATE SET" prima di memorizzare un tasso.

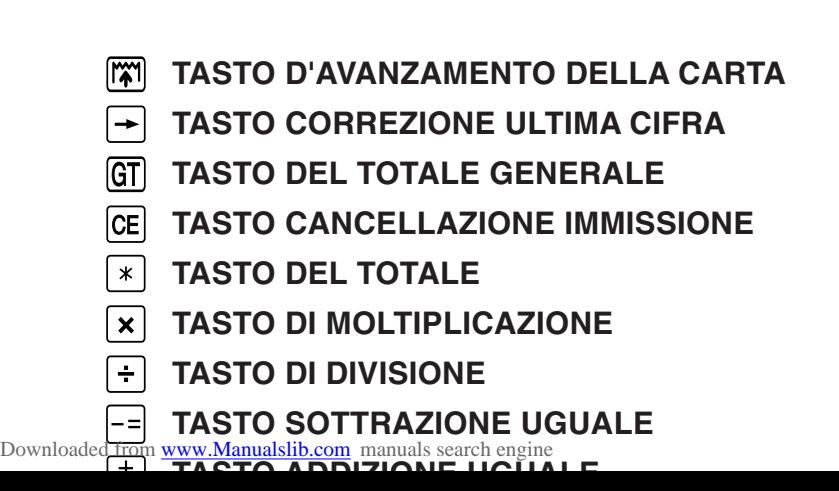

- **TASTO DI PERCENTUALE**
- **TASTO NON-ADDIZIONE / TOTALE PARZIALE:**

**Non-addizione –** Premendo questo tasto subito dopo l'inserimento di un numero in modalità di stampa, l'immissione viene stampata sul lato sinistro con "#".

> Questo tasto viene utilizzato per stampare numeri non

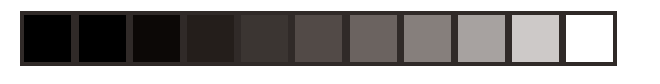

## **SIMBOLI DEL DISPLAY:**

- **M :** e stato memorizzato un numero.
- **– :** il valore visualizzato e negativo.
- **E :** errore o superamento della capacita massima.
- **:** viene visualizzato quando un numero si trova nella memoria del totale finale.
- \* Tutti i simboli disponibili sono stati visualizzati qui insieme a scopo esemplificativo, ma i simboli stessi non compaiono mai simultaneamente sullo

Downloaded from [www.Manualslib.com](http://www.manualslib.com/) manuals search engine

## **SOSTITUZIONE DEL NASTRO INCHIOSTRATO**

- 1. Rimuovere il rotolo di carta dal calcolatore. (Strappare la carta e rimuoverla dal meccanismo di stampa utilizzando ...)
- **2. Spegnere l'apparecchio prima di sostituire il nastro.**
- 3. Rimuovere il coperchio della stampante. (Fig. 1)
- 4. Rimuovere il nastro inchiostrato tirandolo verso l'alto.

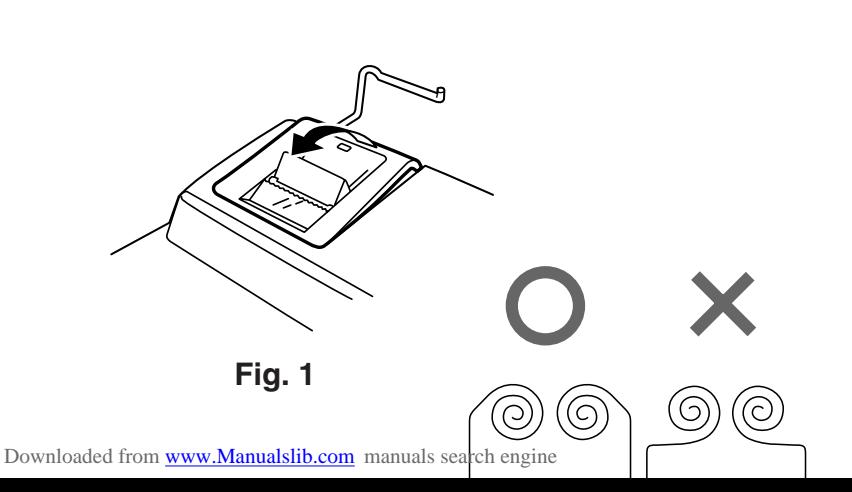

## **SOSTITUZIONE DEL ROTOLO DI CARTA**

**Non inserire rotoli di carta se la carta stessa risulta strappata. Potrebbero verificarsi inceppamenti della carta.**

### **Prima di inserire la carta tagliare sempre con forbici affilate il margine di inserimento.**

- 1) Inserire nell'apertura il margine di inserimento del rotolo di carta . (Fig. 1)
- 2) Accendere l'apparecchio e far avanzare la carta premendo il tasto  $\mathbb{M}$  (Fig. 2)

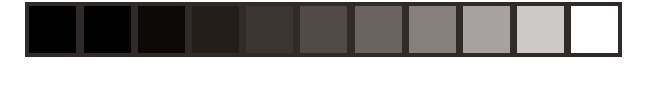

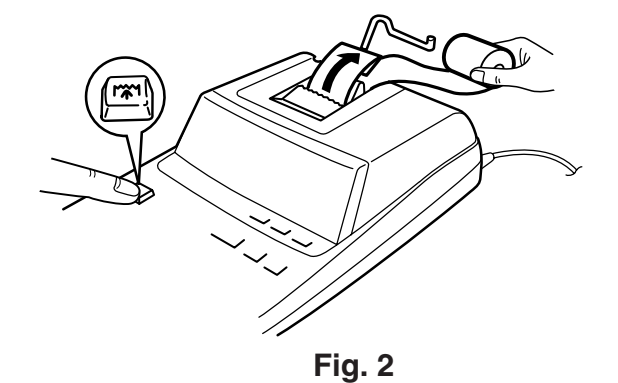

Downloaded from [www.Manualslib.com](http://www.manualslib.com/) manuals search engine

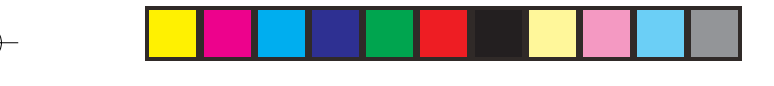

## **ERRORI**

In vari casi possono verificarsi eccedenze nel numero di cifre visualizzabile sul quadrante, o altre condizioni di errore. In tali casi sul quadrante compare l'indicazione "E". Il contenuto della memoria fino al momento in cui si verifica l'errore viene mantenuto.

Se, quando si verifica un errore, viene visualizzato il simbolo "0•E", e necessario azzerare il calcolatore

#### **Condizioni d'errore:**

- 1. Immissione di piu di 12 cifre o di 11 decimali. Questo errore puo essere eliminato con CE o  $\boxed{\rightarrow}$ .
- 2. Se la parte intera di un risultato supera le 12 cifre.
- 3. Se la parte intera del contenuto della memoria o della memoria del totale generale supera le 12 cifre.
	- $(Es. \sqrt{*M} 999999999999 | M+ 1 M+ )$

Downloaded from [www.Manualslib.com](http://www.manualslib.com/) manuals search engine<br>4. Dividendo un qualsiasi numero per zero.

## **DATI TECNICI**

Capacità operativa: 12 cifre Alimentazione: CA: 220V–230V, 50Hz

#### **SEZIONE DI STAMPA**

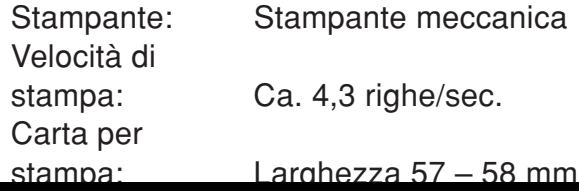

#### **AVVERTENZA**

LA TENSIONE UTILIZZATA DEVE ESSERE QUELLA SPECIFICATA SULLA CALCOLATRICE. L'USO DELLA CALCOLATRICE CON UNA TENSIONE MAGGIORE DI QUELLA SPECIFICATA È PERICOLOSO E PUÒ PROVOCARE INCENDI O ALTRI TIPI DI INCIDENTI CHE CAUSANO DANNI. NON CI RITERREMO RESPONSABILI <sup>Downl</sup>pad**p e-ri <del>Nessun Dd</del>anno risultante da UN** 

## **IN CASO DI FUNZIONAMENTO ANORMALE**

Se la calcolatrice si trova esposta e forti disturbi di origine elettromagnetica o in caso di urti particolarmente violenti, o nel momento in cui il cavo di alimentazione viene inserito nella presa di corrente alternata di rete, la calcolatrice può iniziare a funzionare in modo anormale, al punto che, ma in casi molto rari, tutti i tasti, ivi compresi il tasto di accensione ed il tasto di cancellazione CE possono non rispondere all'azione di pressione esercitata

## **SVENSKA**

## **OBSERVERA VID ANVÄNDNING**

För att försäkra långvarig och felfri användning av din räknare från SHARP rekommenderar vi det följande:

- 1. Räknaren bör användas och förvaras på ställen som ej utsätts för extrema temperaturväxlingar, fukt eller damm.
- Downloaded from [www.Manualslib.com](http://www.manualslib.com/). manuals search engine, torr trasa. Använd

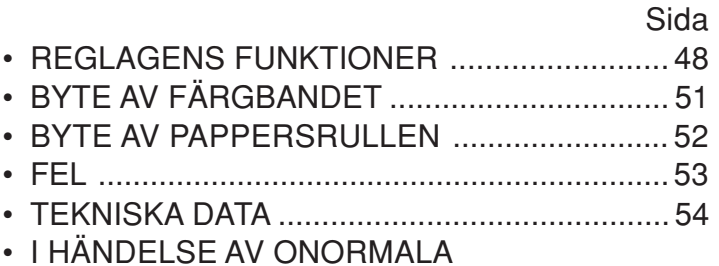

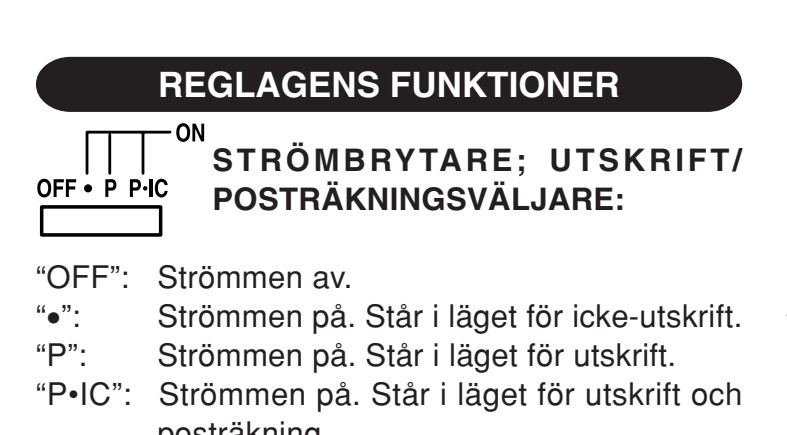

Downloaded from [www.Manualslib.com](http://www.manualslib.com/) manuals search engine 1) Posträknaren räknar antalet tryck på tangenten

- 
- **REGLAGENS FUNKTIONER** Anm: Varje tryck på tangenten M- vid subtraktion drar bort 1 från räkningen.
	- Posträkningen skrivs ut vid återkallning av minnet.
	- Ett tryck på tangenten  $[M]$  tömmer räknaren.
	- Anm: Posträknaren har en maximal kapacitet på 3 siffror (upp till ±999). Räknaren återställs till noll när denna gräns överskrids.

## F63210

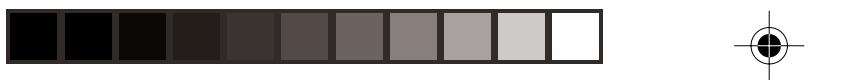

''A'': Användning av läget Add medger addition och subtraktion utan att behöva mata in en decimalpunkt. När läget Add är aktiverat placeras en decimalpunkt automatiskt i enlighet med inställningen för decimalväljaren. Användning av  $\lceil \cdot \rceil$ ,  $\lceil \cdot \rceil$  eller  $\lceil \cdot \rceil$  åsidosätter automatiskt läget Add och skriver ut korrekta decimaler enligt den förinställda decimalpositionen.

**↑**  $5/4$  ↓

## **AVRUNDNINGSVÄLJARE:**

 $^{\prime\prime}$   $^{\prime\prime}$   $^{\prime\$ Downloaded **from [www.Manualslib.com](http://www.manualslib.com/)** manuals search engine

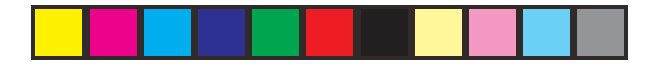

- Mata in växelkursen och tryck sedan på  $\boxed{\blacksquare}$
- Maximalt 6 siffror kan lagras (decimalpunkten räknas inte som en siffra).
- Anm: Var noga med att ställa väljaren i läget "•" efter lagring av varje sats.
	- Det går bara att lagra en sats i taget. Den tidigare satsen raderas vid inmatning av en ny sats.
- **PAPPERSMATARTANGENT**

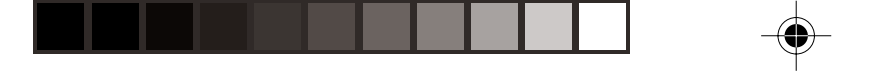

- 
- **TANGENT FÖR ÅTERKALLNING AV DELSVARSMINNET**
- **TANGENT FÖR MINNESPLUS**
- **TANGENT FÖR MINNESMINUS**
- **Nog OMVANDLINGSTANGENT (TILL EN NATIONELL VALUTA)**
- **E** OMVANDLINGSTANGENT (TILL EURO)
- $\sqrt{2}$ **PROCENTTANGENT**
- Downlo**#!%| ft<b>ttANGENTLEOR IOKE**\*ADDITION/DELSVAR:

**Ett tryck på tangenten i icke-utskriftsläget gör att det visade talet skrivs ut tillsammans med "P".**

**MEDELVÄRDESTANGENT:**

Används för beräkning av medelvärdet.

## **SKÄRMSYMBOLER:**

- **M** : Ett tal har lagrats i minnet.
- **– :** Visat värde är negativt.
- **E :** Fel eller överskridning av kapacitet.
- **:** Visas när ett tal förekommer i slutsvarsminnet.

## **BYTE AV FÄRGBANDET**

 1. Ta bort pappersrullen från räknaren. (Riv av papperet och ta bort det från skrivarmekanismen med hjälp av (m).)

## **2. Slå av strömmen före byte av färgband.**

- 3. Ta av skrivarlocket. (Bild 1)
- 4. Ta ur det gamla färgbandet genom att dra det uppåt.
- 5. Sätt i det nya färgbandet.
- Downloaded from [www.Manualslib.com](http://www.manualslib.com/) manuals search engine<br>C. Kontrollera att den svarta sidan av färgbandet

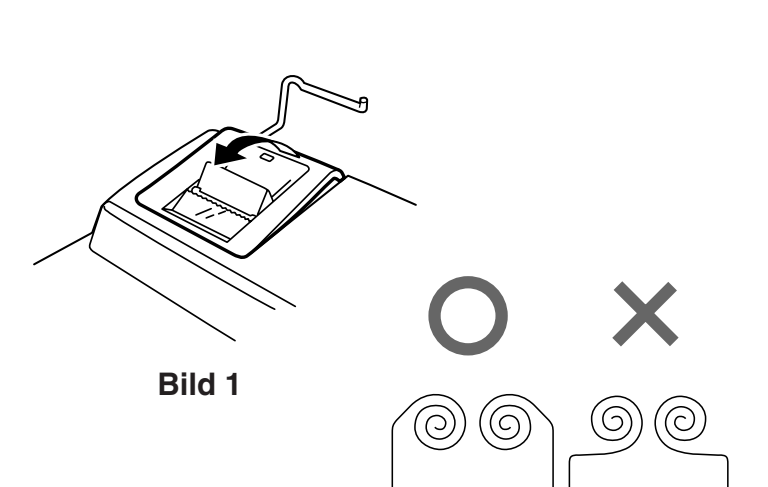

## **BYTE AV PAPPERSRULLEN**

**Sätt aldrig i pappersrullen om den blivit avriven. Detta kan orsaka papperstrassel.**

## **Klipp alltid av den ledande kanten med en sax.**

- 1) För in den ledande kanten av pappersrullen i öppningen. (Bild 1)
- 2) Slå på strömmen och mata fram papperet genom att trycka på [77]. (Bild 2)
- 3) För in pappersrullen i pappershållaren. (Bild 3)<br>Downloaded from [www.Manualslib.com](http://www.manualslib.com/) manuals search engine

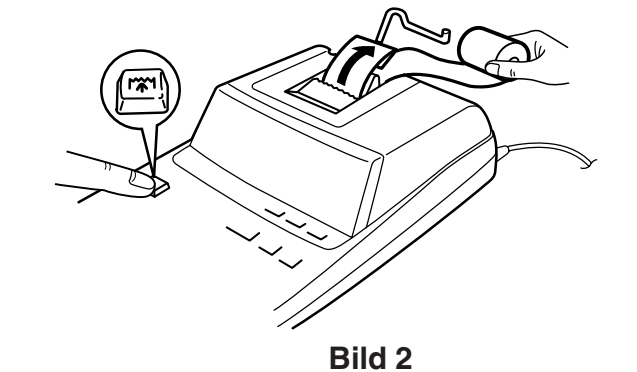

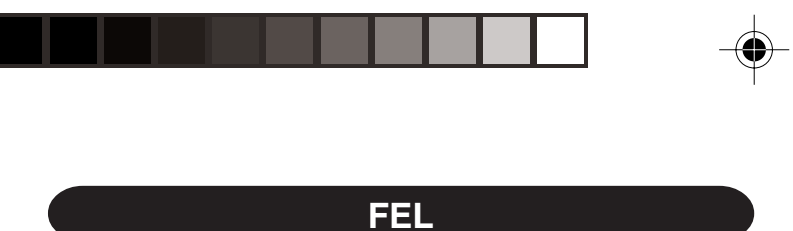

Ett flertal förhållanden kan orsaka spill eller fel. "E" visas på skärmen när detta inträffar. Minnesinnehållet vid tidpunkten när felet uppstod bevaras dock.

Om "0•E" visas på skärmen när ett fel har inträffat, så måste  $*$  tryckas in för att tömma räknaren. Om "E" visas tillsammans med någon annan siffra än noll kan felet åtgärdas genom att trycka på CE eller Downloaded <del>fro</del>m wareftren påbörjad beräkning kan fortsättas.

- 3. När heltalsdelen i minnesinnehållet eller slutsvarsminnet överstiger 12 siffror.  $(T.ex.$   $*M$  999999999999  $M+$  1  $M+$  )
- 4. Vid försök att dividera ett tal med noll.  $(T.ex. 5 - 0 (-1))$

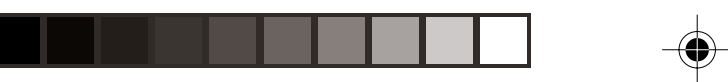

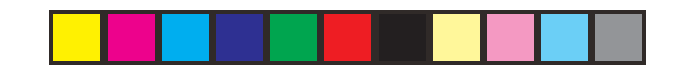

## **TEKNISKA DATA**

Displaykapacitet: 12 siffror

Nätdrift: Växelström: 220V–230V, 50Hz

#### **SKRIVARDELEN**

Utskriftshastig-

Skrivare: Mekanisk skrivare

het: Ca. 4,3 rader/sek. Downloaded from [www.Manualslib.com](http://www.manualslib.com/) manuals search engine<br>Skrivarpaper: 57 – 58 mm brett

#### **VARNING**

ANVÄND DEN SPÄNNING SOM STÅR ANGIVEN PÅ RÄKNAREN. ANVÄNDNING AV EN HÖGRE SPÄNNING ÄN DEN ANGIVNA KAN ORSAKA BRAND OCH ANDRA ALLVARLIGA SKADOR. VI ÅTAR OSS INGET ANSVAR FÖR SKADOR SOM ORSAKAS AV ATT RÄKNAREN ANVÄNDS MED FELAKTIG SPÄNNING.

## **I HÄNDELSE AV ONORMALA FÖRHÅLLANDEN**

Räknaren kan börja fungera onormalt om den utsätts för kraftiga radiofrekvensstörningar och/eller om den utsätts för kraftiga stötar eller när nätkabeln ansluts till ett vägguttag, och i sällsynta fall kan det hända att samtliga tangenter – inklusive strömbrytaren och  $CE$  – blir obrukbara. Om detta inträffar ska du koppla bort nätkabeln från vägguttaget, vänta i cirka 5 sekunder, ansluta Downloaded from [www.Manualslib.com](http://www.manualslib.com/) manuals search engine.<br>Parken nätkabeln på nytt och sedan slå på strömmen.

## **NEDERLANDS**

## **OPMERKINGEN BETREFFENDE HET GEBRUIK INHOUDSOPGAVE**

Neem de volgende punten in acht om een storingsvrij gebruik van uw SHARP calculator te verkrijgen:

1. Stel de calculator niet bloot aan extreme temperatuurswisselingen en houd hem uit de buurt van vochtige en stoffige plaatsen.

Downl**@ded<del>De</del>n<mark>oalculatorikan</mark> met een zachte, droge doek** 

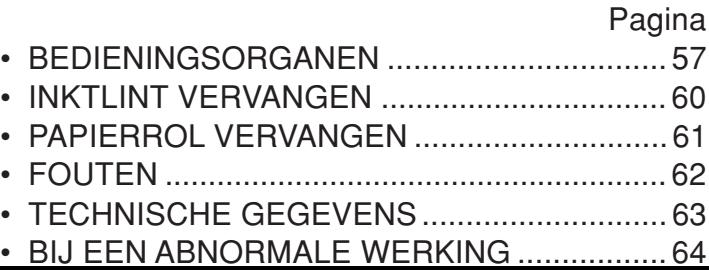

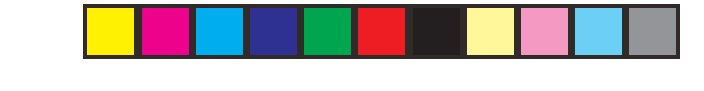

#### ·ON **AAN/UIT-SCHAKELAAR;** OFF • P P IC **AFDRUKKEN/POSTENTELLER-KEUZESCHAKELAAR:**

"OFF": De calculator is uitgeschakeld. "•": De calculator is ingeschakeld. De "nietafdrukken" instelling is gekozen.

"P": De calculator is ingeschakeld. De "afdrukken" instelling is gekozen.

Downloaded from [www.Manualslib.com](http://www.manualslib.com/) manuals search engine govozori.<br>"Del calculator", De calculator is ingeceeke keld. De

**BEDIENINGSORGANEN** de teller het aantal keren tellen dat de uitkomst in het eindtotaalgeheugen is vastgelegd. Druk op de  $\boxed{6T}$  toets om de tellerstand af te drukken en te wissen.

- 3) De geheugen-postenteller telt het aantal keren dat de  $M+$  toets is ingedrukt in de optelling.
	- Opmerking:  $\bullet$  Als op de  $M$  toets wordt gedrukt om af te trekken, wordt er 1 afgetrokken van de postenteller.
		- Het aantal posten wordt afgedrukt wanneer de geheugen-

## K.A CONSTANTE / DECIMAALTEKEN-**INVOEGING KEUZESCHAKELAAR:**

''K'': De volgende functies met constanten zijn beschikbaar:

### **Vermenigvuldigen:**

De calculator onthoudt automatisch het eerste getal dat wordt ingevoerd (het vermenigvuldigtal) en de  $\boxed{\mathbf{x}}$  instructie.

#### **Delen:**

Downloaded from [www.Manualslib.com](http://www.manualslib.com/) manuals search engine<br>De calculator onthoudt automatisch het tweede getal

### ↑  $5/4$  ↓

### **AFRONDINGSKEUZESCHAKELAAR:**

- "**t**": De uitkomst wordt altijd naar boven afgerond.
- "5/4": De uitkomst wordt naar boven of beneden afgerond.
- "": De uitkomst wordt altijd naar beneden afgerond.
- Opmerking: Het decimaalteken 'drijft' bij opeenvolgende berekeningen waarbij  $\mathbf{x}$  of  $\div$ gebruikt wordt.

Als de decimaal-keuzeschakelaar op "F" staat, wordt

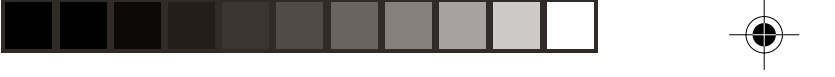

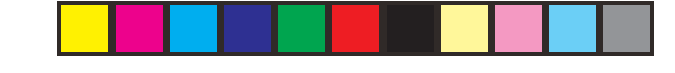

- Opmerking: Zorg dat u deze keuzeschakelaar op "•" zet nadat u een tarief hebt vastgelegd.
	- Er kan slechts één belastingtarief worden vastgelegd. Als u een nieuw tarief invoert, zal het oude tarief gewist worden.

Downloaded **From W.Manualslib.com** manuals search engine

- **MM SUBTOTAALOPROEPTOETS VOOR GEHEUGEN**
- **GEHEUGEN-PLUS TOETS**
- **GEHEUGEN-MIN TOETS**
- **CONVERSIETOETS** (NAAR EEN **NATIONALE MUNT)**
- **E** CONVERSIETOETS (NAAR EURO)
- *<u>PERCENTAGETOETS</u>*
- **NIET-TOEVOEGEN / SUBTOTAAL TOETS:**

aftrekkingen te berekenen. Als na het indrukken van  $\boxed{\pm}$  of  $\boxed{-}$  op deze toets wordt gedrukt, zal het subtotaal samen met het "◊" symbool worden afgedrukt en kan de berekening worden vervolgd.

**Wanneer de toets in de niet-afdrukstand wordt ingedrukt, zal het getal dat op het display wordt aangegeven samen met de** Downloaded from www.Manualib.com manuals search engine

## **INKTLINT VERVANGEN**

- 1. Verwijder de papierrol uit de calculator. (Scheur het papier door en verwijder dit met [mat] uit het afdrukmechanisme.)
- **2. Schakel de calculator uit voordat u het lint vervangt.**
- 3. Verwijder het printerdeksel. (Afb. 1)
- 4. Verwijder het oude lint door dit omhoog te trekken.
- 5. Breng het nieuwe lint aan.

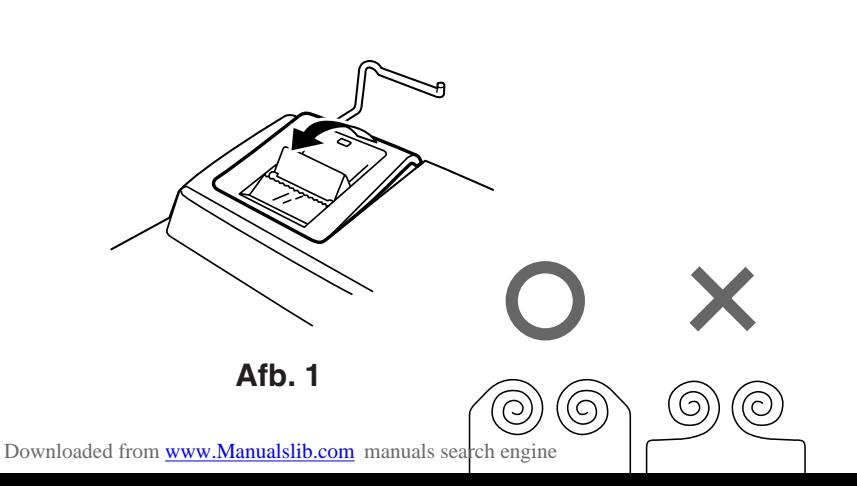

## **PAPIERROL VERVANGEN**

**Plaats nooit een gescheurde papierrol. Dit om te voorkomen dat het papier vastloopt.**

**Knip de aanloopstrook met een schaar netjes recht af.**

- 1) Steek de aanloopstrook van de papierrol in de opening. (Afb. 1)
- 2) Schakel de calculator in en druk op [77] om het papier door te voeren. (Afb. 2)
- 3) Schuif de papierrol over de papierrolhouder. (Afb.

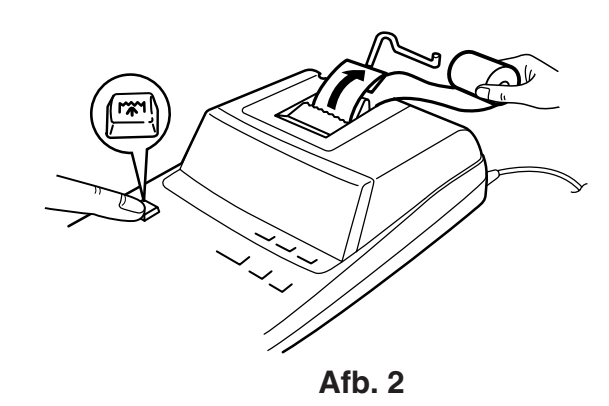

Downloaded from [www.Manualslib.com](http://www.manualslib.com/) manuals search engine

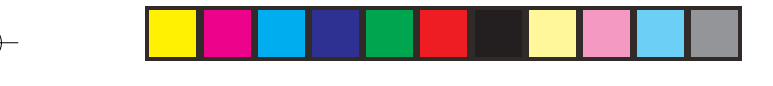

## **FOUTEN**

Er zijn diverse situaties die een overloopfout of een andere fout kunnen veroorzaken. Als dit gebeurt, verschijnt het foutsymbool "E". De gegevens die in het geheugen vastgelegd zijn op het moment dat de fout optreedt blijven bewaard.

Als "0•E" wordt aangegeven wanneer de fout optreedt, moet u  $*$  gebruiken om de calculator in de uitgangsstand terug te zetten. Als "E" samen met

#### **Foutcondities:**

- 1. Invoer van meer dan 12 cijfers of 11 decimaalplaatsen. Deze fout kan ongedaan gemaakt worden met  $CE$  of  $\rightarrow$ .
- 2. Als het integer-gedeelte van een uitkomst meer dan 12 cijfers heeft.
- 3. Als het integer-gedeelte van het getal in het geheugen of in het eindtotaalgeheugen meer dan 12 cijfers heeft.
	- (Bijv. (\*M) 999999999999 M+ 1 M+)
- Downloaded from [www.Manualslib.com](http://www.manualslib.com/) manuals search engine door nul.

## **TECHNISCHE GEGEVENS**

Bedrijfscapaciteit: 12 cijfers

Voeding: Wisselstroom: 220V–230V, 50Hz

#### **PRINTEENHEID**

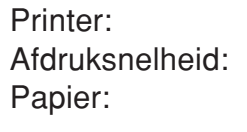

Mechanische printer Ca. 4,3 regels/sec.  $57$  mm  $-58$  mm breed 80 mm diameter (max.)

#### **WAARSCHUWING**

DEZE CALCULATOR MAG UITSLUITEND OP DE VOORGESCHREVEN NETSPANNING WORDEN GEBRUIKT. WANNEER DE CALCULATOR OP EEN HOGERE SPANNING WORDT GEBRUIKT, KAN DIT RESULTEREN IN BRAND OF EEN ANDERE GEVAARLIJKE SITUATIE, MET BESCHADIGING VAN DE CALCULATOR TOT GEVOLG. DE FABRIKANT <sup>Downl</sup>pad**K A\N`<del>W\NET</del>TIALADA\DEN**<br>Downlpad**K A\N`<u>W\NETTIALA</u>DA\DEN** 

## **BIJ EEN ABNORMALE WERKING**

Als het apparaat tijdens gebruik aan sterke RF-ruis en/of harde schokken wordt blootgesteld, of wanneer het netsnoer in een stopcontact wordt gestoken, kan het apparaat soms abnormaal gaan functioneren en is het mogelijk dat alle toetsen inclusief de aan/uit-toets en de  $CE$  toets - niet meer werken.

Mocht dit gebeuren, haal dan de stekker uit het stopcontact, wacht ongeveer 5 seconden, steek de

## **PORTUGUÊS**

## **NOTAS SOBRE A OPERAÇÃO ÍNDICE**

Para garantir uma operação sem problemas da sua calculadora SHARP, recomendamos o seguinte:

1. A calculadora deve ser mantida em áreas livres de mudanças extremas da temperatura, e de áreas com muita umidade e poeira.

Downloaded aron whili a munippano macio esseco para limpar a

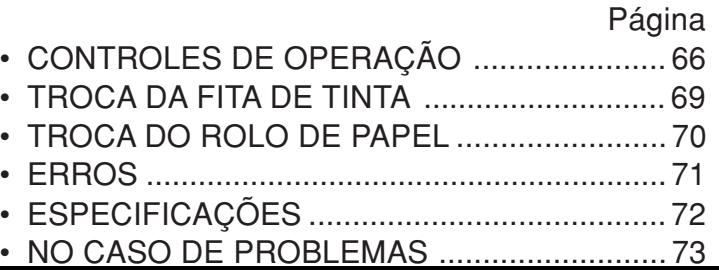

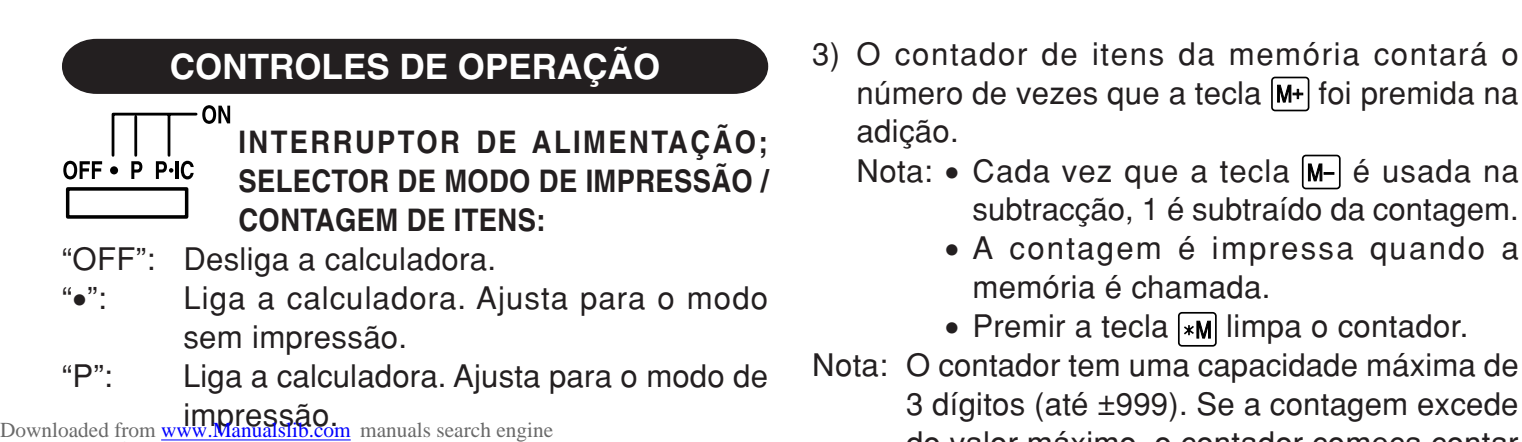

"P•IC": Liga a calculadora. Ajusta para o modo de

adição.

Nota:  $\bullet$  Cada vez que a tecla  $[M]$  é usada na subtracção, 1 é subtraído da contagem.

> • A contagem é impressa quando a memória é chamada.

• Premir a tecla  $\sqrt{*M}$  limpa o contador.

Nota: O contador tem uma capacidade máxima de 3 dígitos (até ±999). Se a contagem excede do valor máximo, o contador começa contar

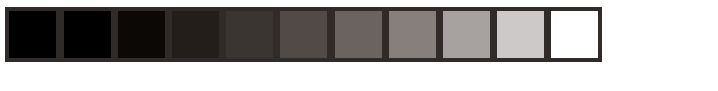

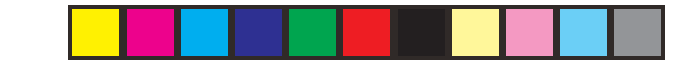

### **Multiplicação:**

A calculadora memorizará automaticamente o primeiro número introduzido (o multiplicando) e a instrução  $\boxed{\mathbf{x}}$ .

### **Divisão:**

A calculadora memorizará automaticamente o segundo número introduzido (o divisor) e a instrução मि.

## "•": Neutro

Downloaded from [www.Manualslib.com](http://www.manualslib.com/) manuals search engine **permite a adição e** subtração de números sem a entrada da Se o seletor decimal estiver ajustado para "F", a resposta será sempre arredondada para baixo  $(1)$ .

#### **RATE SELECTOR DO MODO DE DEFINIÇÃO DO TOTAL GERAL/TAXA:**

"GT": Total geral

"•": Neutro

- " RATE ": Ajuste este selector para a posição "RATE SET" antes de armazenar cada taxa.
	- Introduza a taxa de conversão e, em sequida, prima  $\sqrt{2}$

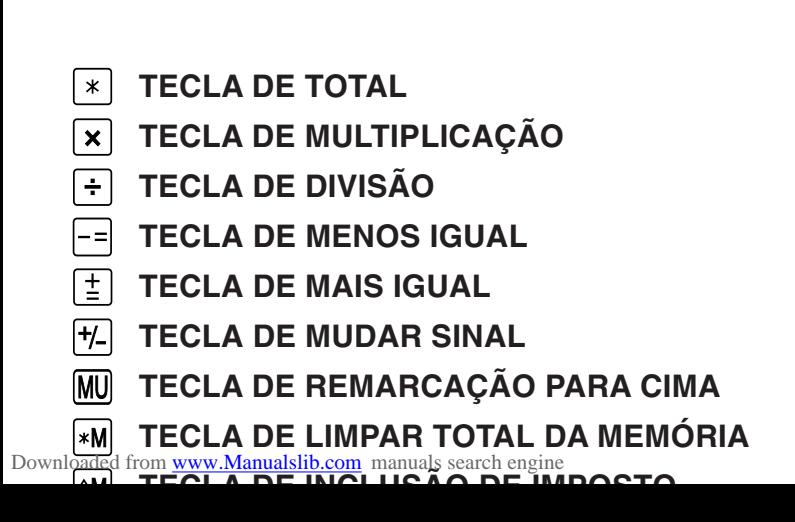

Esta tecla é usada para imprimir números não sujeitos a cálculos, tais como códigos, datas, etc.

- **Subtotal –** Esta tecla é usada para obter o(s) subtotal(is) de adições e / ou subtrações. Quando pressionada depois de  $\equiv$  ou  $\equiv$ , o subtotal é impresso com "◊" e o cálculo pode ser continuado.
- **Ao pressionar esta tecla mesmo no modo**

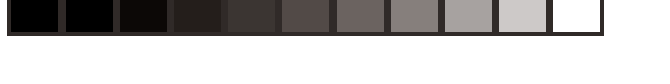

## **SÍMBOLOS EXIBIDOS:**

- **M :** Um número foi armazenado na memória.
- **– :** O valor exibido é negativo.
- **E :** Erro ou estouro da capacidade.
- **:** Aparece quando há um número na memória do total geral.
- \* Embora todos os símbolos disponíveis sejam mostrados aqui para o propósito de instrução,
- Downloaded from [www.Manualslib.com](http://www.manualslib.com/) manuals search engine recem na tela
- simultaneamente.

# **TROCA DA FITA DE TINTA**

- 1. Retire o rolo de papel da calculadora. (Rasgue o papel e retire-o do mecanismo de impressão usando  $[\overline{\mathbf{w}}]$ .)
- **2. Desligue a calculadora antes de trocar a fita.**
- 3. Retire a tampa da impressora. (Fig. 1)
- 4. Retire a fita velha puxando-a para cima.
- 5. Coloque a fita nova.
- 6. Com o lado preto da fita virado para cima, coloque uma das bobinas no eixo de bobina na

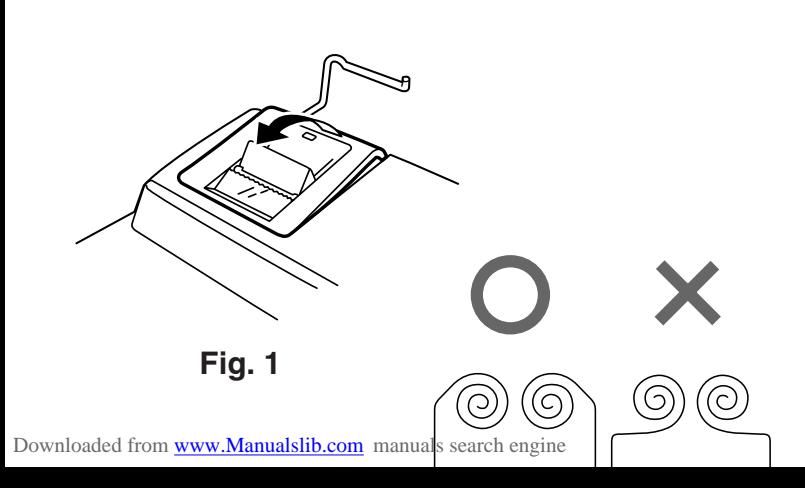

## **TROCA DO ROLO DE PAPEL**

**Nunca coloque o rolo de papel se o papel estiver rasgado. Fazer isso poderia causar o encravamento do papel.**

### **Corte sempre a borda inicial com tesouras primeiro.**

- 1) Introduza a borda inicial do rolo de papel na abertura. (Fig. 1)
- 2) Ligue a calculadora e alimente o papel premindo  $\mathbb{R}$  (Fig. 2)
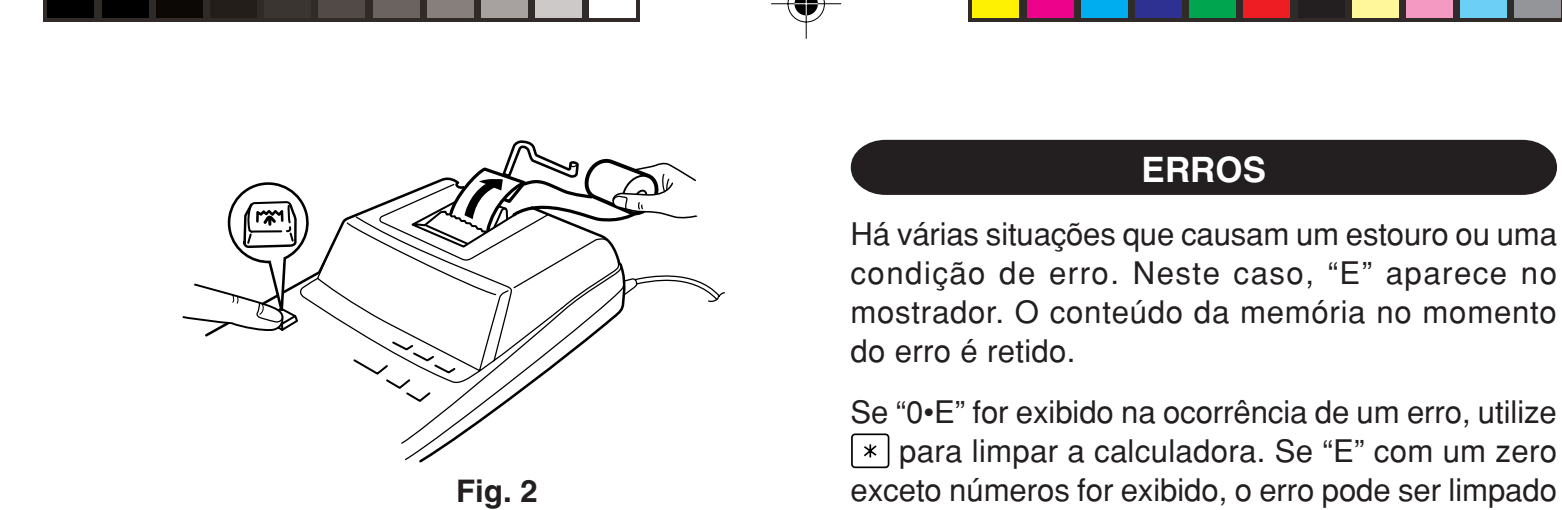

Downloaded from [www.Manualslib.com](http://www.manualslib.com/) manuals search engine

condição de erro. Neste caso, "E" aparece no mostrador. O conteúdo da memória no momento

 para limpar a calculadora. Se "E" com um zero exceto números for exibido, o erro pode ser limpado com  $CE$  ou  $\rightarrow$  e o cálculo ainda pode ser

#### **Condições de erro:**

- 1. Entrada de mais de 12 dígitos ou 11 decimais. Este erro pode ser limpado com  $CE$  ou  $\rightarrow$ .
- 2. Quando a porção do número inteiro de uma resposta excede de 12 dígitos.
- 3. Quando a porção do número inteiro do conteúdo da memória ou a mémoria do total geral excede de 12 dígitos.
	- $(Ex. \sqrt{MN} 9999999999999 \sqrt{M+1} 1 \sqrt{M+1})$
- 4. Quando qualquer número é dividido por zero. Downloaded from [www.Manualslib.com](http://www.manualslib.com/) manuals search engine

# **ESPECIFICAÇÕES**

Capacidade de operação: 12 dígitos Fornecimento de

energia: CA: 220V–230V, 50 Hz

### **SEÇÃO DE IMPRESSÃO**

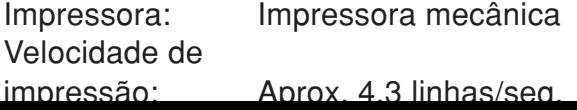

### **ADVERTÊNCIA**

A VOLTAGEM USADA DEVE SER IGUAL À ESPECIFICADA NESTA CALCULADORA. UTILIZAR ESTA CALCULADORA COM UMA VOLTAGEM MAIS ALTA DO QUE A VOLTAGEM ESPECIFICADA É PERIGOSO E PODE CAUSAR UM FOGO OU OUTRO TIPO DE ACIDENTE RESULTANDO EM DANOS. NÃO SOMOS RESPONSÁVEIS POR QUAISQUER Downloaded from ANOSTRESULTANTES IDO USO DESTA

## **NO CASO DE PROBLEMAS**

Quando esta calculadora for exposta a um forte ruído eletromagnético e/ou impacto durante o seu funcionamento, ou quando o cabo de alimentação for conectado a uma tomada elétrica, a calculadora pode funcionar incorretamente, o que fará, em algumas raras ocasiões, que as teclas - incluindo as teclas de alimentação e  $CE$  – não funcionem. Neste caso, desconecte o cabo de alimentação da tomada elétrica. Deixe a calculadora desconectada

# **SUOMI**

# **KÄYTTÖHUOMAUTUKSIA SISÄLLYSLUETTELO**

Jotta SHARP-laskimesi toimisi ongelmitta, suosittelemme seuraavaa:

- 1. Laskinta ei saa pitää erittäin kuumassa tai kylmässä paikassa eikä sellaisessa paikassa, jossa on huomattavasti kosteutta tai pölyä:
- 2. Laskin tulee puhdistaa pehmeällä ja kuivalla Downloaded from www.Manualstib.com manuals search engine<br>**Rankaalla. Ala käytä liuottimia tai märkää**

Sivu

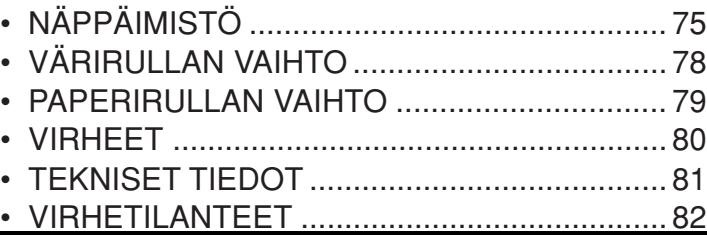

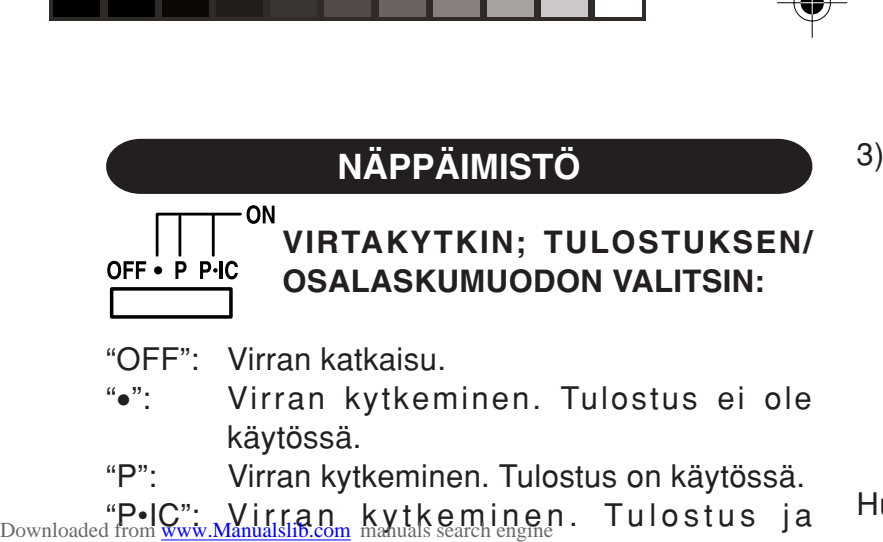

tekijälaskurikäytössä.

- **NÄPPÄIMISTÖ** 3) Muistikohdan laskuri laskee lisäksi montako kertaa näppäintä [M+] on painettu.
	- Huom!: Joka kerta, kun näppäintä Mkäytetään vähennykseen, 1 vähennetään luvusta.
		- Luku tulostuu, kun muisti otetaan esille.
		- Näppäimen <sub>\*M</sub> painaminen tyhjentää laskurin.
	- Huom: Laskuri pystyy näyttämään korkeintaan 3 lukua (korkeintaan ±999). Jos laskuri ylittää

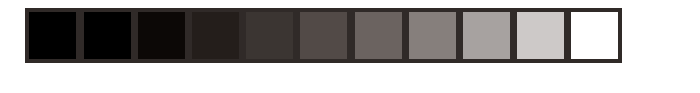

### **Jako:**

Laskin muistaa automaattisesti toisen näppäillyn numeron (jakajan) ja  $\div$  ohjeen.

- ''•'': Normaalitila
- ''A'': Lisäysmuodon käyttö mahdollistaa numerojen lisäyksen ja vähennyksen ilman desimaalipilkun näppäilyä. Kun lisäysmuoto on käynnistetty, desimaalipilkku tulee automaattisesti desimaalin valitsijan asetuksen mukaisesti.

Downloaded from [www.Manualslib.com](http://www.manualslib.com/) manuals search engine<br>Nappolitic of the Care of the Navigation ohittaa auto-

### RATE KOKONAISSUMMAN/ **GT · SET VALUUTTAKURSSIN ASETUKSEN**

"GT": Kokonaissumma

**VALITSIN:**

"•": Neutraali

- " RATE ": Aseta tämä valitsin asentoon "RATE SET" ennen kunkin valuuttakurssin tallennusta.
	- Näppäile vaihtokurssi ja paina sitten painiketta **.**
	- On mahdollistaa tallentaa korkeintaan 6 numeroa (desimaalipilkkua ei lasketa

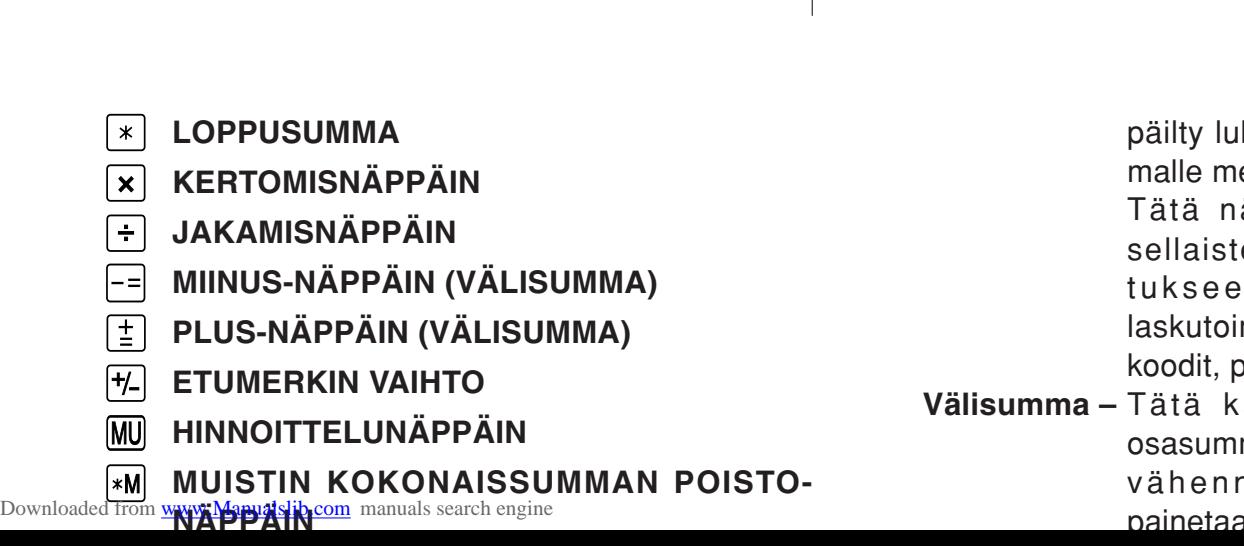

päilty lukema tulostuu vasem malle merkin "#" kanssa.

Tätä näppäintä käytetään sellaisten numerojen tulos tukseen, joille ei tehdä laskutoimia, kuten esimerkiksi koodit, päiväykset jne.

**Välisumma –** Tätä käytetään saamaan osasumma(t) lisäyksistä ja / tai vähennyksistä. Kun sitä painetaan näppäimen  $\pm$  tai  $\equiv$ 

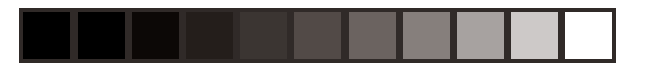

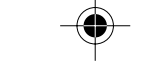

# **NÄYTÖN SYMBOLIT:**

- **M :** Numero on tallennettu muistiin.
- **– :** Näytön arvo on negatiivinen.
- **E :** Virhe tai kapasiteetin ylitys.
- **:** Näkyy, kun kokonaissumman muistissa on numero.
- \* Vaikka kaikki käytössä olevat symbolit näkyvät tässä selostusta varten, ne eivät tule näkyviin
- näyttöön samanaikaisesti.<br>Downloaded from [www.Manualslib.com](http://www.manualslib.com/) manuals search engine

# **VÄRINAUHAN VAIHTO**

- 1. Ota paperirulla pois laskimesta. (Revi paperi ja ota se pois tulostusmekanismista käyttämällä  $\boxed{\mathsf{m}}$ .)
- **2. Katkaise virta ennen nauhan vaihtamista.**
- 3. Ota tulostimen kansi pois. (Kuva 1)
- 4. Ota vanha nauha pois vetämällä sitä ylöspäin.
- 5. Aseta uusi nauha paikalleen.
- 6. Katso, että nauhan musta puoli osoittaa ylös ja pane toinen rullista oikealla puolella olevalle

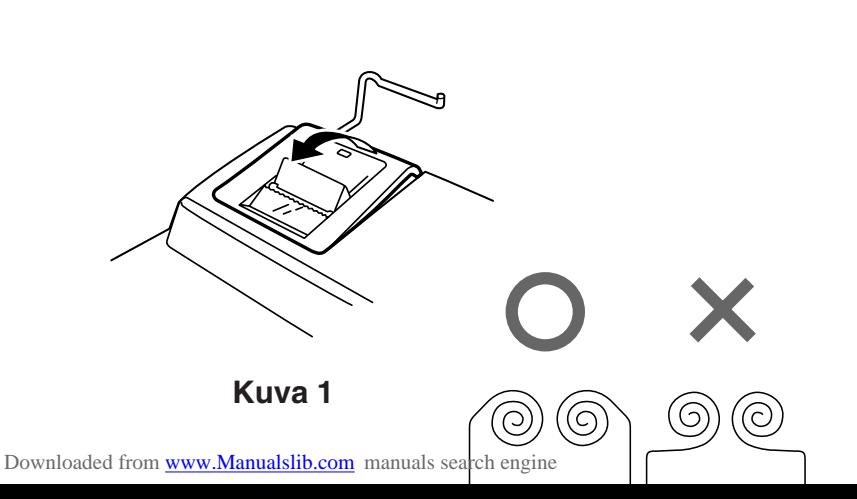

# **PAPERIRULLAN VAIHTO**

**Älä koskaan aseta paikalleen revennyttä paperirullaa. Tämä saattaa aiheuttaa paperin juuttumisen kiinni.**

#### **Leikkaa aina ensin alkureuna sakseilla.**

- 1) Aseta paperirullan alkureuna aukkoon. (Kuva 1)
- 2) Kytke virta ja syötä paperia painamalla [77]. (Kuva 2)
- 3) Aseta paperirulla paperin pitimeen. (Kuva 3)

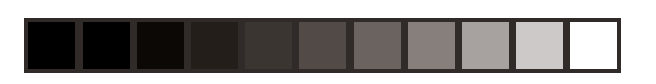

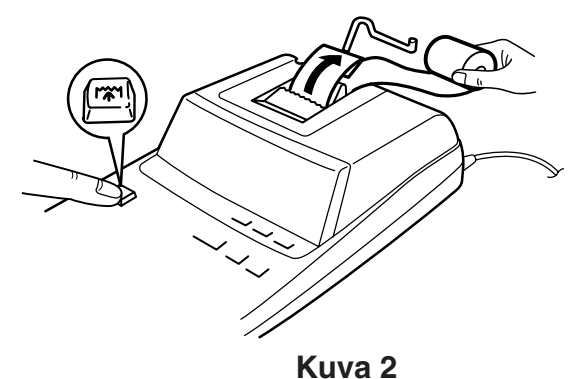

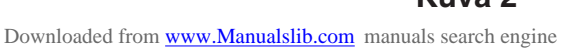

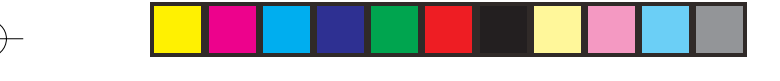

# **VIRHEET**

Useat eri tilanteet voivat auheuttaa kapasiteetin ylittymisten tai virhetilan. Jos näin käy, "E" tulee näkyviin. Muistin sisältö pysyy tallessa virhetilan aikana.

Jos "0·E" näkyy virheen aikana, näppäintä  $*$  on käytettävä laskimen tietojen poispyyhkimiseen. Jos näkyy "E" jonkin muun numeron kuin nollan kanssa, virhe saadaan poistetuksi näppäimellä  $CE$  tai  $\rightarrow$  ja

#### **Virhetilat:**

- 1. On näppäilty yli 12 numeroa tai 11 desimaalilukua. Tämä virhe voidaan poistaa näppäimellä  $CE$  tai  $\rightarrow$ .
- 2. Kun vastauksen kokonaisluku on suurempi kuin 12-numeroinen.
- 3. Kun muistisisällön kokonaisluku tai kokonaismuisti on suurempi kuin 12-numeroinen. (Esimerkiksi: MM 999999999999 M+ 1 M+)
- 4. Kun mikä tahansa luku jaetaan nollalla.

Downloaded from [www.Manualslib.com](http://www.manualslib.com/) mamuals search engine

# **TEKNISET TIEDOT**

Käyttökapasiteetti: 12 numeroa

Virtalähde: Vaihtovirta: 220V–230V, 50 Hz

#### **TULOSTINOSA**

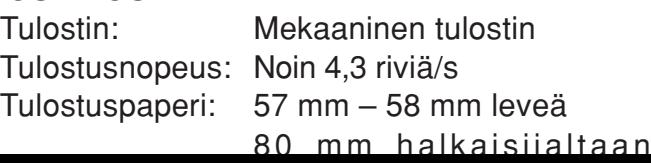

#### **VAROITUS**

KÄYTETTÄVÄN JÄNNITTEEN TULEE OLLA SAMA KUIN TÄMÄN LASKIMEN TEKNISISSÄ OMINAISUUKSISSA ILMOITETTU. LASKIMEN KÄYTTÖ ILMOITETTUA JÄNNITETTÄ SUUREMMALLA JÄNNITTEELLÄ ON VAARALLISTA JA SE SAATTAA AIHEUTTAA TULIPALON TAI MUUNLAISIA ONNETTOMUUKSIA JA VAHINKOJA. EMME <sup>Downl</sup>pad@f**f@\<u>WASTUUTA™</u>MISTSAANeWAHINGOISTA,** 

## **VIRHETILANTEET**

Kun tämä laite joutuu alttiiksi voimakkaalle RFkohinalle ja/tai siihen kohdistuu huomattavan voimakas isku toiminnan aikana tai kun virtajohto liitetään pistorasiaan, laite saattaa toimia epätavalliseen tapaan, jolloin kaikki näppäimet virtanäppäin ja näppäin CE mukaan luettuina - eivät toimi.

Kytke tällaisessa tapauksessa virtajohto irti pistorasiasta. Anna laitteen olla kytkettynä irti

# **MAGYAR**

# **HASZNÁLATI TUDNIVALÓK TARTALOM**

A SHARP kalkulátora zavartalan működése érdekében ügyeljen az alábbiakra:

- 1. A kalkulátort olyan helyen tartsa, amely mentes a szélsőséges hőmérséklet ingadozásoktól, nedvességtől és portól.
- 2. A számológépet puha, száraz textíliával tisztítsa! Downloaded from [www.Manualslib.com](http://www.manualslib.com/) manuals search engine<br>Downloaded from www.Manualslib.com manuals search engine

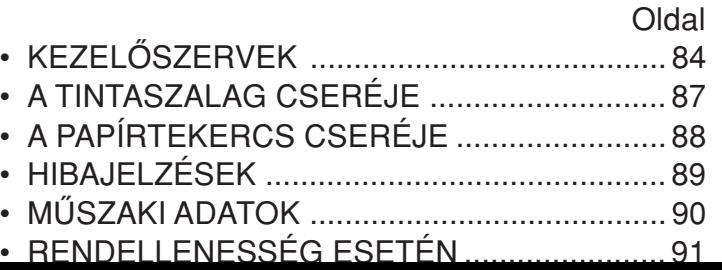

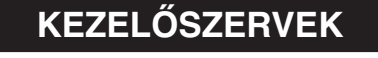

ON **BEKAPCSOLÓ, NYOMTATÁS/** OFF • P P IC **TÉTELSZÁMLÁLÓ ÜZEMMÓDBEÁLLÍTÓ:**

#### "OFF": Kikapcsolva

"•": Bekapcsolva, nem nyomtató üzemmódra állítva.

"P": Bekapcsolva, nyomtató üzemmódra állítva. <sub>Downloa</sub>Rel©"n <u>wBekaposolva,</u>manyomtató <sub>sl</sub>és tételszámláló

**ŐSZERVEK** megszámolja, hogy hányszor tárolta számítások eredményét a gép végösszeg memóriájában. A végeredmény nyomtatásához és törléséhez nyomja meg a GT billentyűt.

- 3) A memória-tételszámláló megszámolja, hogy összeadások alkalmával hányszor nyomta meg a M- billentyűt.
	- Megjegyzés: Valahányszor kivonás  $alkalmával$  az  $M$ - billentyűt használja, a gép 1-et levon a tételszámlálóból.

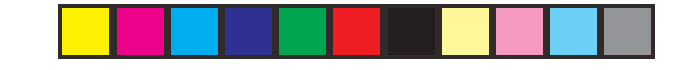

#### K.A **KONSTANS/ÖSSZEADÁS KAPCSOLÓ:**

"K": A gép az alábbi konstans funkciókat hajtja végre:

#### **Szorzás:**

A számológép automatikusan megjegyzi az először bevitt számot (a szorzandót) és a  $\overline{x}$  műveletet.

#### **Osztás:**

A számológép automatikusan megjegyzi a Downloaded from www.Manualsib.com manuals reach engine osztót) és a

"5/4": Az eredmény kerekítése.

" $\downarrow$ ": Az eredmény lefelé kerekítése.

Megjegyzés: A tizedespont elmozdítható az egymást követő számítások során az  $\left[\star\right]$ ,  $\div$  billentyűk segítségével.

Ha a tizedes beállító "F"-re van állítva, akkor az eredmény mindig lefelé van kerekitve ( $\downarrow$ ).

**RATE VÉGÖSSZEG / ADÓKULCS ÜZEMMÓDBEÁLLÍTÓ:** GT": Végösszeg

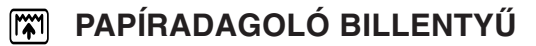

- **UTOLSÓ SZÁMJEGY MÓDOSÍTÁSA BILLENTY Ű**
- **VÉGÖSSZEG BILLENTY Ű**
- **BEVITEL TÖRLÉSE BILLENTY Ű**
- $\overline{\ast}$ **ÖSSZEG BILLENTY Ű**
- $\vert \bold{x} \vert$ **SZORZÁS BILLENTY Ű**
- $\Box$ **OSZTÁS BILLENTY Ű**
- Downloaded from [www.Manualslib.com](http://www.manualslib.com/) manuals of and regi**nal with the South of Australia**

**NEM HOZZÁADÁS / RÉSZÖSSZEG BILLENTY Ű:**

**Nem-összeadás –** Ha nyomtatás módban közvetlenül egy szám bevitele után nyomja meg ezt a billentyűt, a bevitel nyomtatása a bal oldalra történik "#" megjelöléssel. A billentyű olyan számok nyomtatására szolgál, amelyek nem számítás-

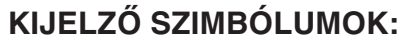

- **M :** Számot vitt be a memóriába.
- **– :** A kijelzett érték negatív.
- **E :** Hiba, vagy a gép túllépte a kapacitása küszöbét.
- **:** Akkor jelenik meg, ha a végösszeg memóriában adat van.
- \* Bár szemléltetés céljából az összes rendelkezésre álló jel be van itt mutatva, ezek a

Downloaded fro**je<del>lek nem fogna</del>k egyszerre megjelenni a kijelzőn.** 

# **A TINTASZALAG CSERÉJE**

- 1. Távolítsa el a papírtekercset a számológépből. (Tépje le a papírt és távolítsa el a nyomtató részből a  $\mathbb{R}$  segítségével.)
- **2. A szalagcsere előtt kapcsolja ki a gépet.**
- 3. Távolítsa el a nyomtató fedelét. (1. ábra)
- 4. Vegye ki a régi szalagot úgy, hogy felfelé kihúzza azt.
- 5. Helyezze be az új szalagot.
- 6. Helyezze az egyik tekercset a jobb oldalon

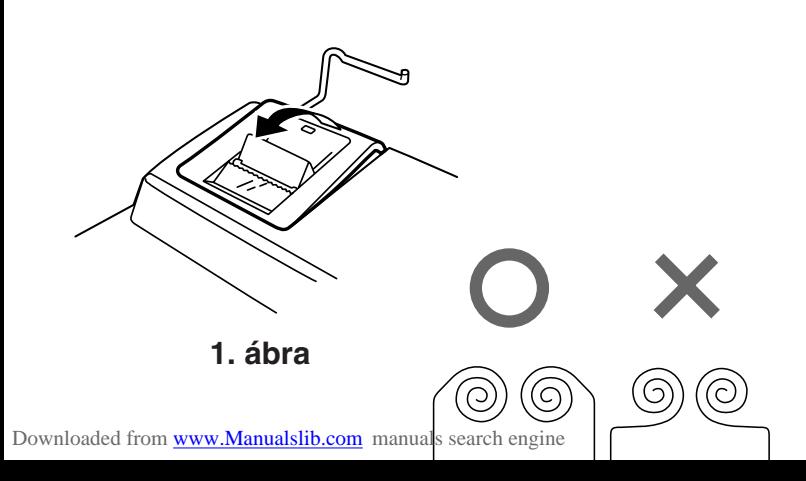

# **A PAPÍRTEKERCS CSERÉJE**

**Soha ne helyezzen a gépbe tépett papírhengert, mert az papírbecsípődést okozhat.**

**Első lépésként, mindig vágja le a papírtekercs elejét ollóval.**

- 1) Helyezze be a papírtekercs elejét a nyílásba. (1. ábra)
- 2) Kapcsolja be a gépet és az  $\boxed{\uparrow\uparrow\uparrow}$ . billentyű megnyomásával, kezdje el adagolni a papírt.  $(2.4)$

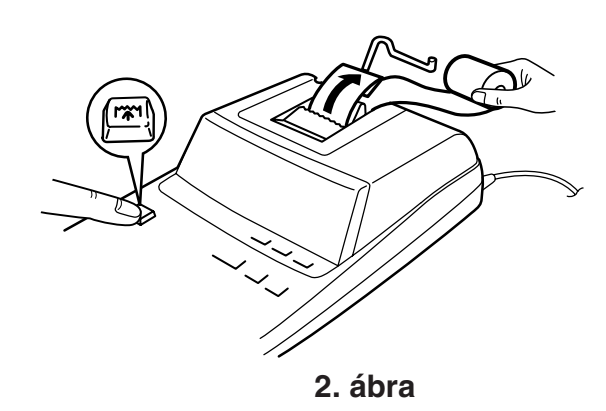

Downloaded from [www.Manualslib.com](http://www.manualslib.com/) manuals search engine

# **HIBAJELZÉSEK**

Számtalan helyzet vezethet túlfutás vagy hiba kialakulásához. Ezekben az esetekben "E" jelenik meg a kijelzőn. A fellépő hiba idején a memóriában levő tartalmat a gép megőrzi.

Ha "0·E" jelenik meg a hiba alkalmával, mindenképpen nyomja meg a  $*$  gombot a számológépen levő feladat törléséhez. Ha "E" jelenik meg bármely számjegy, kivéve a "0"

### **A hibát okozhatja:**

- 1. 12 számjegynél vagy 11 tizedeshelynél több bevitele. Ezt a hibát a  $CF$  vagy a  $\rightarrow$  billentyű megnyomásával háríthatja el.
- 2. Ha az eredmény egész része meghaladja a 12 számjegyet.
- 3. Ha az eredmény egész szám aránya meghaladja a 12 számjegyet.
	- $(pl. \sqrt{*M} 999999999999 | M+ 1 M+ )$
- 4. Ha 0-val való osztást kisérel meg.
- Downloaded from **www.Manualslib.com** manuals search engine

## **M ŰSZAKI ADATOK**

Kijelző: 12 digites, fluoreszkáló Áramellátás: Váltakozó áram: 220V-230V, 50Hz

## **NYOMTATÓ EGYSÉG**

Nyomtatási sebesség: kb. 4,3 sor/mp

 Nyomtató: mechanikus nyomtató Papírméret: 57 mm vagy 58 mm széles Max. 80 mm átmérőjű

### **FIGYELMEZTETÉS!**

A KALKULÁTORT A M MŰSZAKI JELLEMZ ŐKNEK MEGFELEL Ő HÁLÓZATI FESZÜLTSÉGR ŐL LEHET ÜZEMELTETNI. MÁS FESZÜLTSÉG HASZNÁLATA VESZÉLYES, MERT TÜZET VAGY MÁS BALESETVESZÉLYT OKOZHAT. A SHARP CÉG NEM VÁLLAL FELEL ŐSSÉGET A KALKULÁTOR NEM **MEGFELELŐ** Downloaded from www.Manualslib.com www.Manualslib.com manualslib.com www.manualslib.com www.manualslib.com www.

# **RENDELLENESSÉG ESETÉN**

Amikor a gép erős rádiófrekvenciás zajnak és/vagy erős fizikai ütésnek van kitéve működés közben,vagy amikor a gép zsinórja az AC konnektorba van dugva, előfordulhat, hogy a gép rendellenesen kezd működni és rika esetekben nem reagál egyetlen billentyű (beleértve a ki $bekapcsoló gomb és az  $\boxed{CE}$  billentyű)$ megnyomására sem.

Ilyenkor húzza ki a csatlakozót a konnektorból.

### **CALCULATION EXAMPLES**

1. Set the decimal selector as specified in each example.

The rounding selector should be in the "5/4" position unless otherwise specified.

- 2. The constant/add mode selector and grand total/ rate setting mode selector should be in the "•" position (off) unless otherwise specified.
- 3. The print/item count mode selector should be in Downloaded from [www.Manualslib.com](http://www.manualslib.com/) manuals search engine<br>The "P" position unless otherwise specified.

### **RECHNUNGSBEISPIELE**

1. Stellen Sie den Komma-Tabulator wie in jedem Beispiel beschrieben ein.

Der Rundungs-Wahlschalter sollte auf die Position "5/4" eingestellt sein, falls nicht anderweitig angegeben.

2. Der Konstant/Addieren-Modusschalter und der Wahlschalter für die Gesamtsumme/Rateneinstellung sollen in Stellung "•" (Aus) stehen, wenn nicht ausdrücklich anders angegeben.

1. Régler le sélecteur de décimale tel que spécifié dans chaque exemple.

Le sélecteur d'arrondi, doit être placé à la position "5/4" sauf indication contraire.

- 2. Sauf indication contraire, le sélecteurs de mode de constante/addition et celui de total général/ réglage de taux doivent être placés sur la position "•" (arrêt).
- Downloaded from [www.Manualslib.com](http://www.manualslib.com/) manuals search engine<br>3. December 2012 December 100 mode d'impression, et le

## **EXEMPLES DE CALCULS EJEMPLOS DE CÁLCULOS**

1. Colocar el selector decimal según se especifique en cada ejemplo.

El selector de redondeo debe estar en la posición "5/4" salvo que se especifique lo contrario.

- 2. El selector del modo de constante/suma y total global/fijación de tipos deben estar en la posición "•" (desconexión) salvo que se especifique lo contrario.
- 3. El selector del modo de impresión/modo para

# **ESEMPI DI CALCOLO**

1. Impostare il selettore decimale nel modo specificato in ogni esempio.

Se non viene specificato diversamente, il selettore di arrotondamento deve essere in posizione "5/4".

2. Se non diversamente specificato, il selettore di modalità costantel addizione e il selettore fra la modalità di totale finale e la modalità di

Downloaded from [www.Manualslib.com](http://www.manualslib.com/) manuals search engine<br>Predisposizione della percentuale deveno essere

1. Ställ decimalväljaren i det läge som anges i varje exempel.

Avrundningsväljaren ska stå i läget "5/4" såvida inget annat anges.

- 2. Väljaren för konstant/fast decimal och lägesväljaren för konstanträkning/addläge bör stå i läget "•" (avslaget) så länge inget annat anges.
- 3. Väljaren för utskrift/posträkning ska stå i läget

- 1. Stel de decimaal-keuzeschakelaar in zoals aangegeven in elk voorbeeld. De afrondingskeuzeschakelaar dient op "5/4" te staan, tenzij anders vermeld.
- 2. De constante/decimaalteken-invoeging keuzeschakelaar en de eindtotaal/tariefinstellingkeuzeschakelaar moeten in de "•" stand (uit) staan, tenzij anders aangegeven.
- Downloaded from [www.Manualslib.com](http://www.manualslib.com/) manuals search engine<br>3. De afdrukken/postenteller-keuzeschakelaar

# **REKENVOORBEELDEN EXEMPLOS DE CÁLCULOS**

1. Defina o seletor decimal conforme especificado em cada exemplo.

O seletor de arredondamento deve estar na posição "5/4", salvo indicação em contrário.

- 2. O seletor do modo de constante/adição e o seletor de modo de definição do total geral/ definição de taxa deve estar na posição "•" (desligado), salvo indicação em contrário.
- 3. O seletor de modo com impressão/contagem de

## **LASKENTAESIMERKKEJÄ**

1. Aseta desimaalivalitsin kussakin esimerkissä mainitulla tavalla.

Pyöristyksen valitsin tulee asettaa asentoon "5/4" ellei toisin mainita.

- 2. Jatkuvan/lisäysmuodon valitsimen ja kokonaissumman/valuuttakurssin asetuksen valitsin tulee olla asennossa "•" (pois päältä) ellei muuten ole mainittu.
- Downloaded from [www.Manualslib.com](http://www.manualslib.com/), manuals search engine.<br>3 Tulostuksen/tekijälaskurin valitsimen tulee olla

# **SZÁMÍTÁSI PÉLDÁK**

1. Állítsa be a tizedesjegy kapcsolót a példáknak megfelelően.

A kerekítés kapcsolót állítsa "5/4" helyzetbe, ha nincs máshogy megadva.

- 2. Normál esetben a Konstans/összeadás kapcsoló és a Végösszeg/százalék beállítás kapcsoló "•" állásban (kikapcsolva) kell, hogy legyen.
- 3. A nyomtatás/tételszámlálás kapcsolót mindig "P" állásban kell tartani, ha nincs másképpen

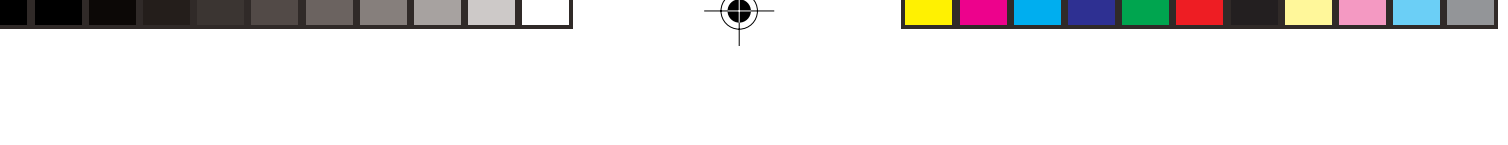

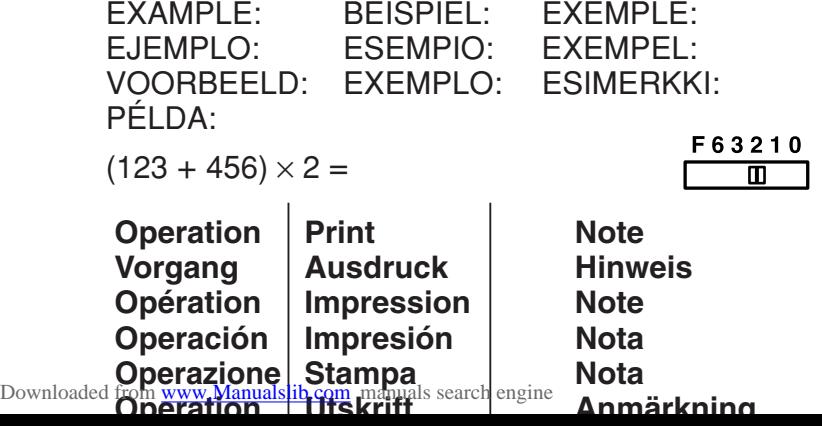

**ADDITION AND SUBTRACTION WITH ADD MODE / ADDITION UND SUBTRAKTION IN DER ADDITIONSBETRIEBSART / ADDITION ET SOUSTRACTION AVEC MODE D'ADDITION / SUMA Y RESTA CON MODO DE SUMA / ADDIZIONE E SOTTRAZIONE CON MODALITÀ DI ADDIZIONE / ADDITION OCH SUBTRAKTION MED LÄGET ADD / OPTELLEN EN AFTREKKEN MET DE DECIMAAL-INVOEGINGSFUNCTIE / ADIÇÃO E SUBTRAÇÃO COM MODO DE ADIÇÃO /**

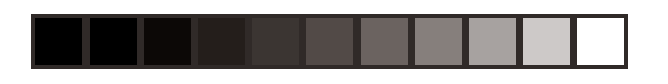

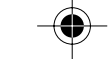

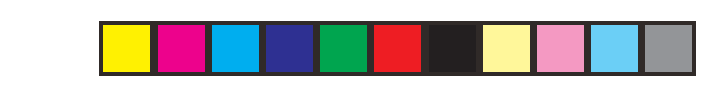

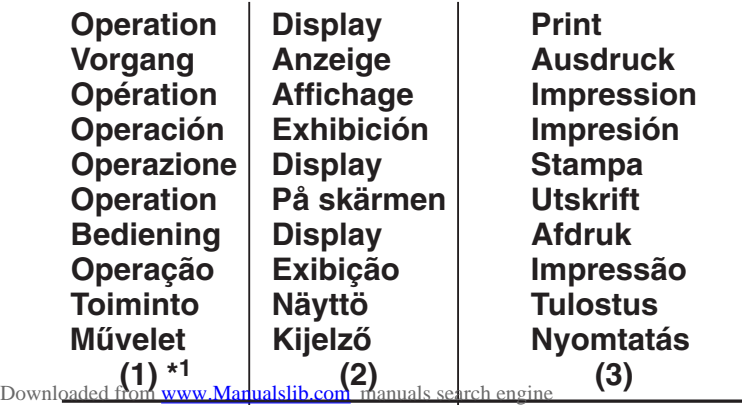

- \*1 :  $\cdot \cdot$  was not used in the entries.
- $*1$  : Bei der Eingabe  $\cdot\cdot$  wurde nicht verwendet.
- \*1 : La $\cdot$ ] n'a pas été utilisée dans les entrées.
- \*1 : La $\lceil \cdot \rceil$  no ha sido usada en los registros.
- \*1 :  $\lceil \cdot \rceil$  non è stato usato nelle entrate.
- \*1 :  $\cdot$  användes inte vid inmatning.
- \*1 :  $\lceil \cdot \rceil$  werd niet gebruikt bij het invoeren van het getal.
- \*1 : não foi usado nas entradas.
- $*1$ :  $\lceil \cdot \rceil$ ei ole käytetty näppäiltäessä.

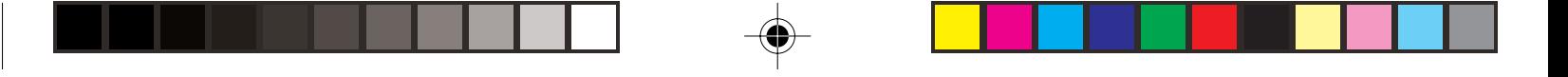

**MIXED CALCULATIONS / GEMISCHTE BERECHNUNGEN / CALCUL COMPLEXE / CÁLCULOS MIXTOS / CALCOLI MISTI / BLANDAD RÄKNING / GEMENGDE BEREKENINGEN / CÁLCULOS MISTOS / SEKALAISIA LASKUTOIMITUKSIA / VEGYES SZÁMÍTÁSOK**

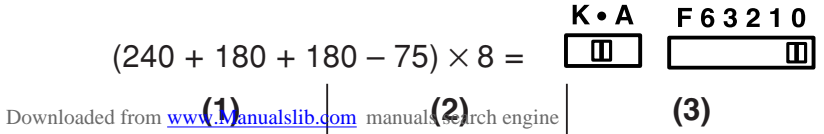

**CONSTANT / KONSTANTE / CALCULS AVEC CONSTANTE / CONSTANTES / COSTANTE / KONSTANTRÄKNING / CONSTANTE / CONSTANTE / VAKIO / KONSTANS SZÁMÍTÁSOK**

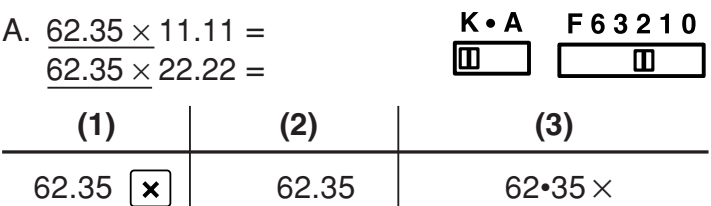

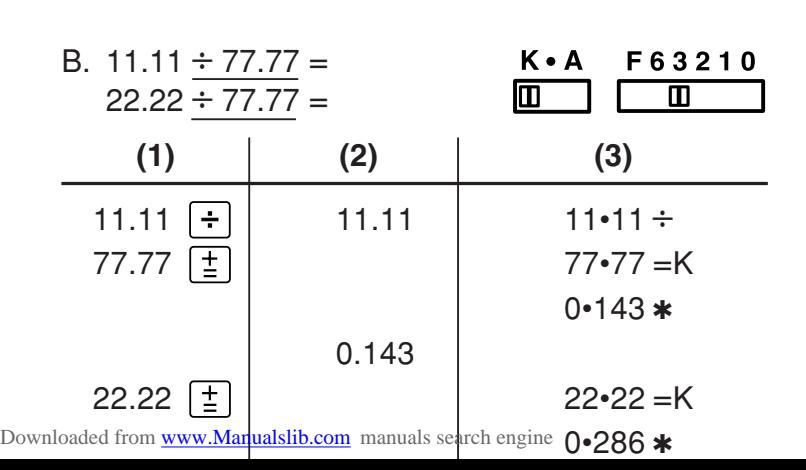

**PERCENT / PROZENT / POURCENTAGE / PORCENTAJES / PERCENTUALE / PROCENTRÄKNING / PERCENTAGE / PORCENTAGEM / PROSENTTI / SZÁZALÉKSZÁMÍTÁS**

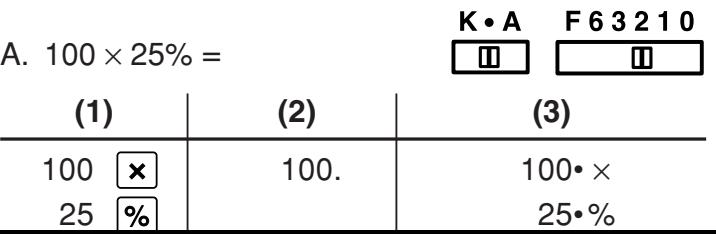

## **ADD-ON AND DISCOUNT / AUFSCHLAG UND ABSCHLAG / MAJORATION ET RABAIS / RECARGOS Y DESCUENTOS / MAGGIORAZIONE E SCONTO / TILLÄGG OCH RABATT / OPSLAG/KORTING / ACRÉSCIMO E DESCONTO / LISÄYS/VÄHENNYS / FELÁR ÉS KEDVEZMÉNY**

A. 5% add-on to 100. / Ein Aufschlag von 5% auf 100. / Majoration de 5% de 100. / Un 5% de Downloaded from CCAKGO as OLLA 100 als/seMaggiorazione del 5% su 100. / 5% tillägga på 100. / Een opsigal på 100. / Een opsiga på 100. / Een opsiga van 5% tilläga på 100. / Een opsiga van 5% tilläga på 100. / Een opsiga van 5% tilläga van 5% tilläga van 5% tilläga van 5% tilläga van 5%

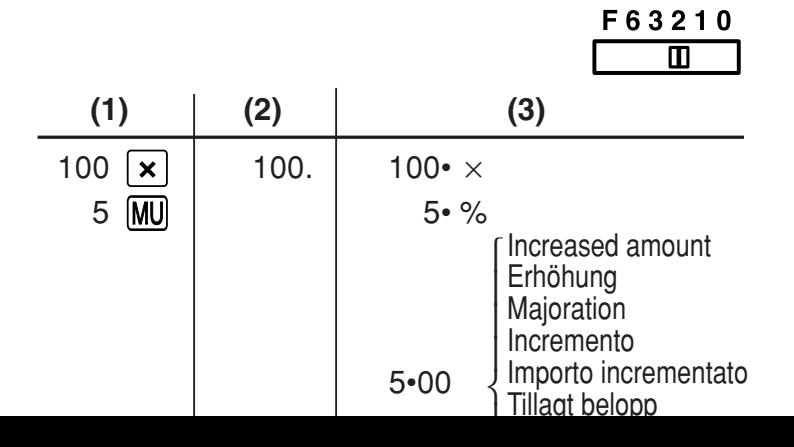

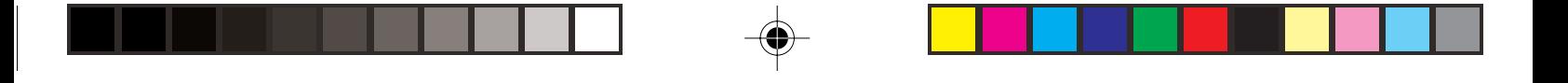

B. 10% discount on 100. / Ein Abschlag von 10% auf 100. / Rabais de 10% sur 100. / Un 10% de descuento sobre 100./Sconto del 10% su 100. / 10% rabatt på 100. / Een korting van 10% op 100. / Desconto de 10% de 100. / 10% alennus 100:sta. / 10% kedvezmény 100-ra.

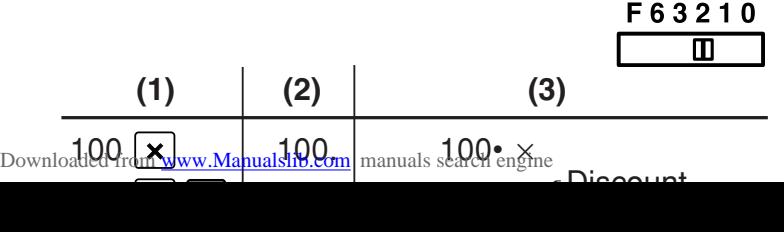

**MARKUP AND MARGIN /**

**GEWINNAUFSCHLAG UND GEWINNSPANNE / HAUSSE ET MARGE BÉNÉFICIAIRE / INCREMENTO PORCENTUAL Y MARGEN / MARGINE LORDO E MARGINE NETTO / PÅSLAG OCH MARGINAL / PROCENTUELE VERHOGING EN WINSTMARGE / REMARCAÇÃO PARA CIMA E MARGEM / KATE- JA VOITTOPROSENTTI / HASZONKULCS ÉS HASZONRÉS**

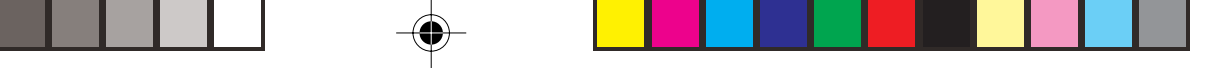

- Gewinnaufschlag ist der Gewinn in Prozent in Bezug auf die Kosten.
- "Cost" sind die Kosten.
- "Sell" ist der Verkaufspreis.
- "GP" ist der Brutto-Verdienst.
- "Mkup" ist der Gewinn in Prozent basierend auf den Kosten.
- "Mrgn" ist der Gewinn in Prozent basierend auf dem Verkaufspreis.
- Le calcul des majorations et des marges Downloaded from [www.Manualslib.com](http://www.manualslib.com/) manuals search engine
- El margen de beneficio es el beneficio porcentual con respecto al precio de venta.
- El incremento porcentual es el beneficio porcentual con respecto al coste.
- Cost es el coste.
- Sell es el precio de venta.
- GP es el beneficio bruto.
- Mkup es el beneficio porcentual basado en el coste.
- Mrgn es el beneficio porcentual basado en el

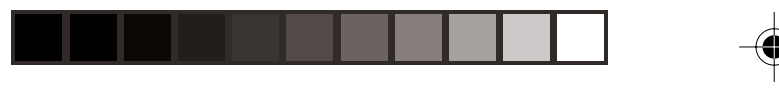

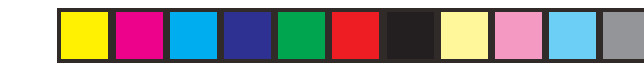

Både påslag och vinstmarginal utgör sätt att beräkna vinsten i procent.

- Vinstmarginalen är procenten vinst gentemot försäljningspriset.
- Påslaget är procenten vinst gentemot kostnaden.
- "Cost" är kostnaden.
- "Sell" är försäljningspriset.
- "GP" är bruttovinsten.
- "Mkup" är procenten vinst baserad på kostnaden.

<sub>Downloade</sub>"**Mrg<u>[n" är procenten](http://www.manualslib.com/)</u> vinst baserad på försäljnings-**

– "Mrgn" is de winst in procenten op basis van de verkoopprijs.

A remarcação para cima e margem de lucro são maneiras de calcular o lucro percentual.

- A margem de lucro é o lucro percentual vs. preço de venda.
- A remarcação para cima é o lucro percentual vs. custo.
- Cost é o custo.
- Sell é o preço de venda.

A haszonkulcs és a haszonrés százalékos nyereségszámítási módok.

- A haszonrés: százalékos nyereség az eladási ár vonatkozásában.
- A haszonkulcs: százalékos nyereség a ráfordítások (költségek) vonatkozásában.
- "Cost": a költségek.
- "Sell": az eladási ár.
- "GP": a bruttó nyereség.

Downloaded from <mark>WkWp anuaQibköl</mark>tségeken eralapuló százalékos

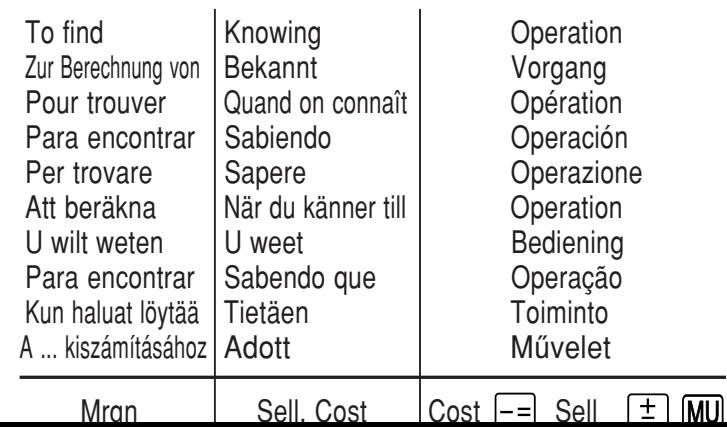

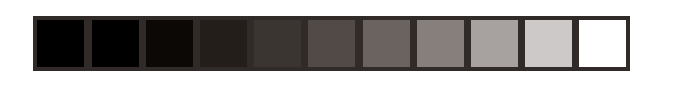

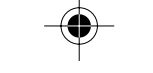

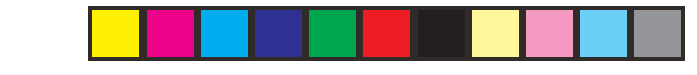

Ex. / Bsp. / Ex. / Ej. / Esempio / Ex. / Voorbeeld / Ex. / Esim. / Pld.

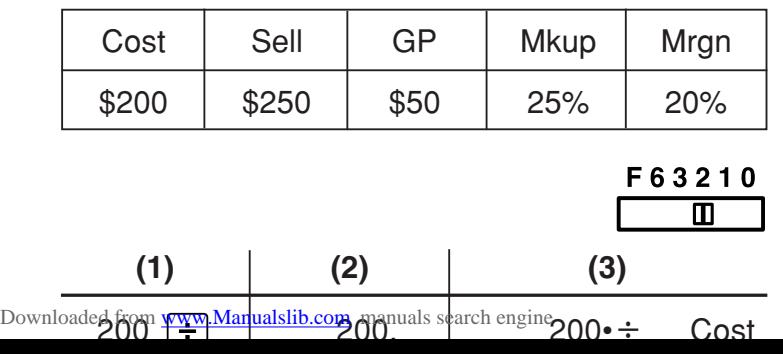

**PERCENT CHANGE / ÄNDERUNG DER PROZENTE / VARIATION EN POUR CENT / CAMBIO PORCENTUAL / VARIAZIONE IN PERCENTUALE / ÄNDRING I PROCENT / PROCENTUELE VERANDERING / VARIAÇÃO PERCENTUAL / PROSENTTIMUUTOS / SZÁZALÉK MÓDOSÍTÁSA**

• Calculate the dollar difference (a) and the percent change (b) between two yearly sales figures \$1,500 in one year and \$1,300 in the previous. • Berechne den Unterschied in Dollar (a) und die
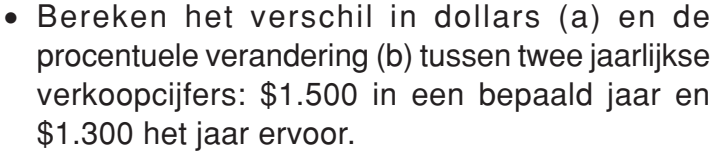

- Calcule a diferença em dólares (a) e a variação percentual (b) entre duas vendas anuais de \$1.500 em um ano e de \$1.300 no ano anterior.
- Laske ero dollareina (a) ja muutos prosentteina (b) kahden vuosittaisen myyntiluvun välillä, 1500\$ yhtenä vuonna ja 1300\$ edellisenä.

Downloaded from [www.Manualslib.com](http://www.manualslib.com/) manuals search engine<br>• Különbözet számítása dollárban (a), és a

**ITEM COUNT CALCULATION / BERECHNUNG MIT DEM POSTENZÄHLER / CALCUL DE COMPTE D'ARTICLES / CÁLCULO DE CUENTA DE ARTÍCULOS / CALCOLO CONTEGGIO VOCI / RÄKNING MED POSTRÄKNAREN / REKENEN MET DE POSTENTELLER / CÁLCULO DA CONTAGEM DE ITENS / TEKIJÄLASKURI / SZÁMÍTÁS A TÉTELSZÁMLÁLÓVAL**

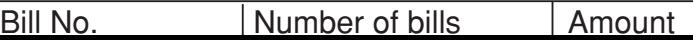

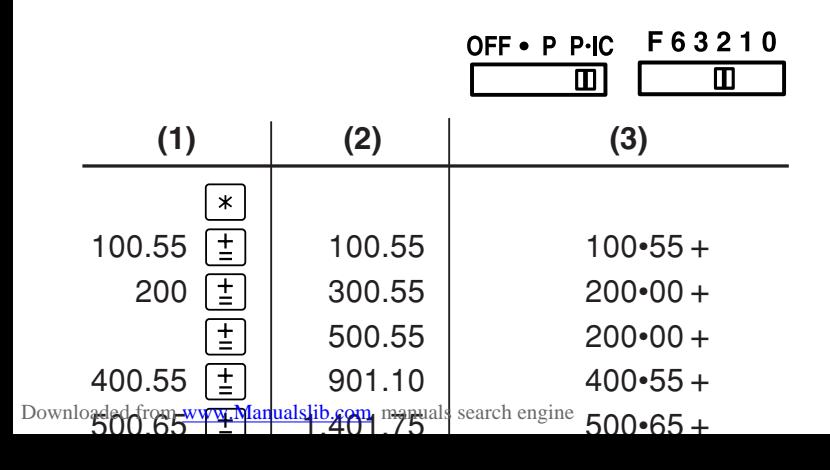

**GRAND TOTAL / ENDSUMME / TOTAL GÉNÉRAL / TOTAL GLOBAL / TOTALE GENERALE / SLUTSVAR / EINDTOTAAL / TOTAL GERAL / KOKONAISSUMMA / VÉGÖSSZEG**

> $100 + 200 + 300 =$  $+)$  500 – 600 + 700 =

Grand total / Endsumme / Total général / Total global / Totale generale / Slutsvar / Eindtotaal / Total geral / Kokonaissumma / Végösszeg

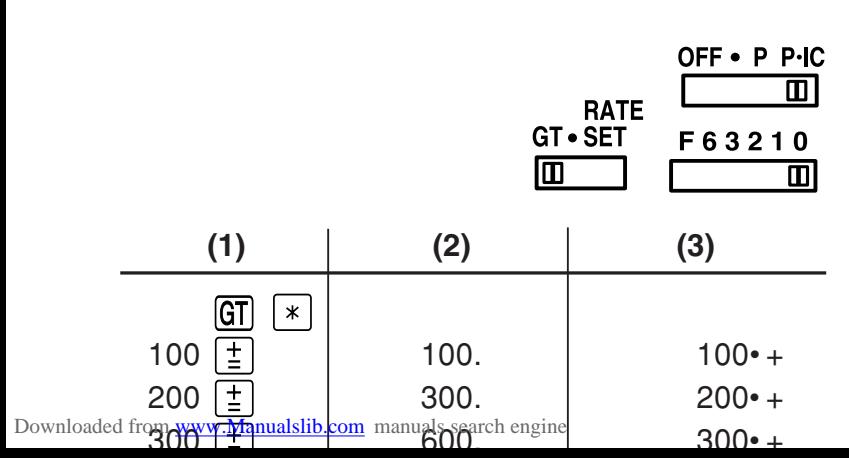

**MEMORY / SPEICHER / MÉMOIRE / MEMORIA / MEMORIA / MINNE / GEHEUGEN / MEMÓRIA / MUISTILASKENTA / MEMÓRIA**

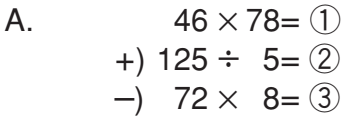

Total / Summe / Total Total / Totale / Svar ④ Totaal / Total / Summa / Összesen

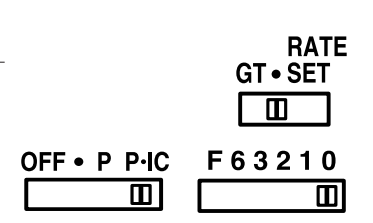

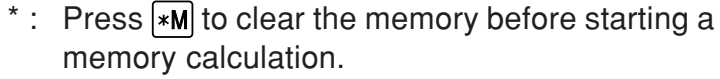

- \* : Vor dem Beginn einer Speicherberechnung drücken Sie [\*M], um den Speicher zu löschen.
- \* : Effacer le contenu de la mémoire  $(\overline{*M})$  avant de procéder à un calcul avec mémoire.
- \* : Apretar  $*M$  para cancelar la memoria antes de empezar a efectuar un cálculo con memoria.
- $*$  : Premere  $*$ M per cancellare la memoria prima di iniziare un calcolo con memoria.
- Downloaded from www.Manualstip.com. manuals search engine<br>Little to the minimal manuals in the minnet innan

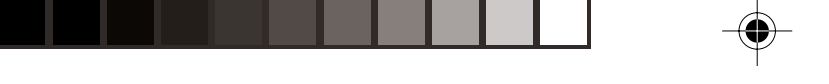

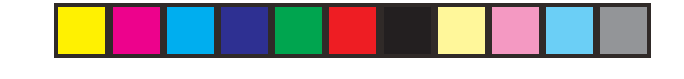

## **AVERAGING / MITTELWERT-BERECHNUNGEN / PRENANT LA MOYENNE / PROMEDIO / MEDIE / MEDELVÄRDET BLIR / GEMIDDELDE / OBTENÇÃO DE UMA MÉDIA / KESKIARVON LASKU / ÁTLAGÉRTÉK-SZÁMÍTÁS**

Ex. / Bsp. / Ex. / Ej. / Es. / T.ex. / Vb. / Ex. / Esim. / Pld.

Day / Tag / Jour / Día / Giorno / Dag / Dag / Dia / Päivä / Nap

Sales / Verkauf / Transactions / Ventas / Vendite / Försäljning / Verkoop / Vendas / Myynti / Eladások

Total Sales \$656.00 for 5 days Gesamtverkauf **\$656,00** in 5 Tagen Total des transactions \$656,00 pour 5 jours El total de ventas de los 5 días = \$656,00 Vendite totali  $$656,00$  per 5 giorni Total försäljning **\$656,00 under 5 dagar** Totale verkoop \$656,00 voor 5 dagen Vendas totais  $$656,00$  durante 5 dias Kokonaismyynti \$656,00 5 päivänä Friday / Freitag / Vendredi / Viernes / Venerdì / Fredag / Vrijdag / Sexta-feira / Perjantai / Péntek ....................... \$158.25 / \$158,25

Downloaded from [www.Manualslib.com](http://www.manualslib.com/) manuals search engine

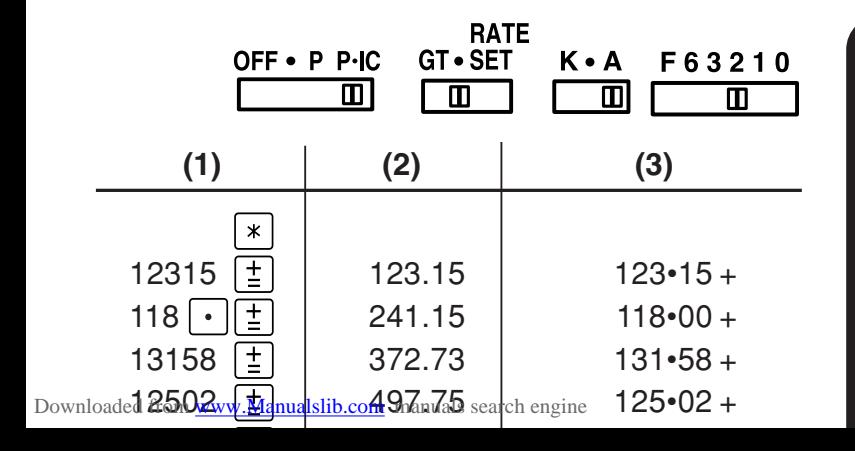

**EURO CONVERSION EURO-UMRECHNUNG CONVERSION EURO CONVERSIÓN DE EUROS CONVERSIONE DI EURO OMVANDLING AV EURO EUROCONVERSIE CONVERSÃO DE EUROS EURO-MUUNTO EURÓÁTVÁLTÁS**

 $\bigcirc\hspace{-1.45mm}\bigcirc$ 

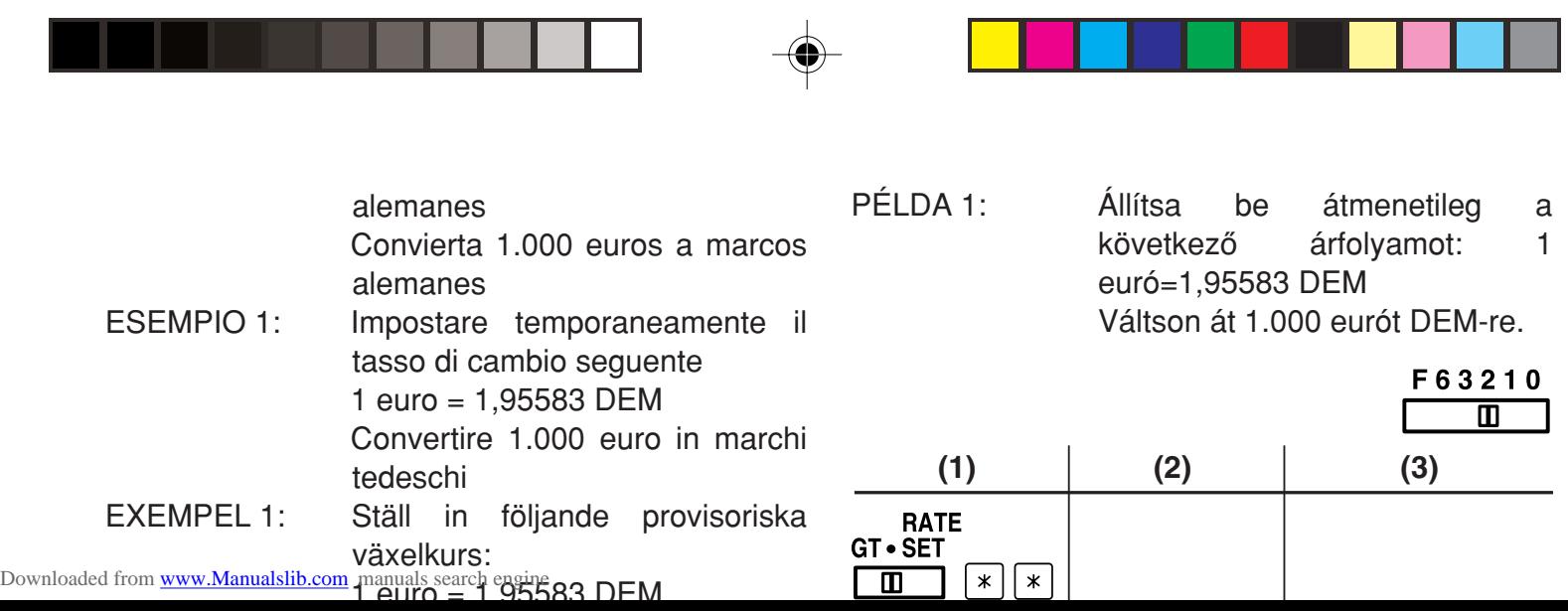

 $\overline{\phantom{a}}$ 

. .

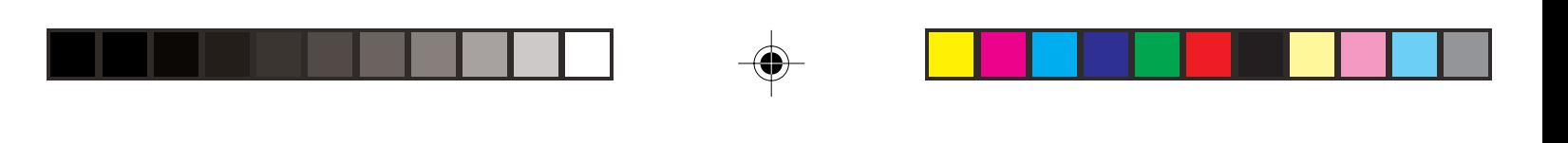

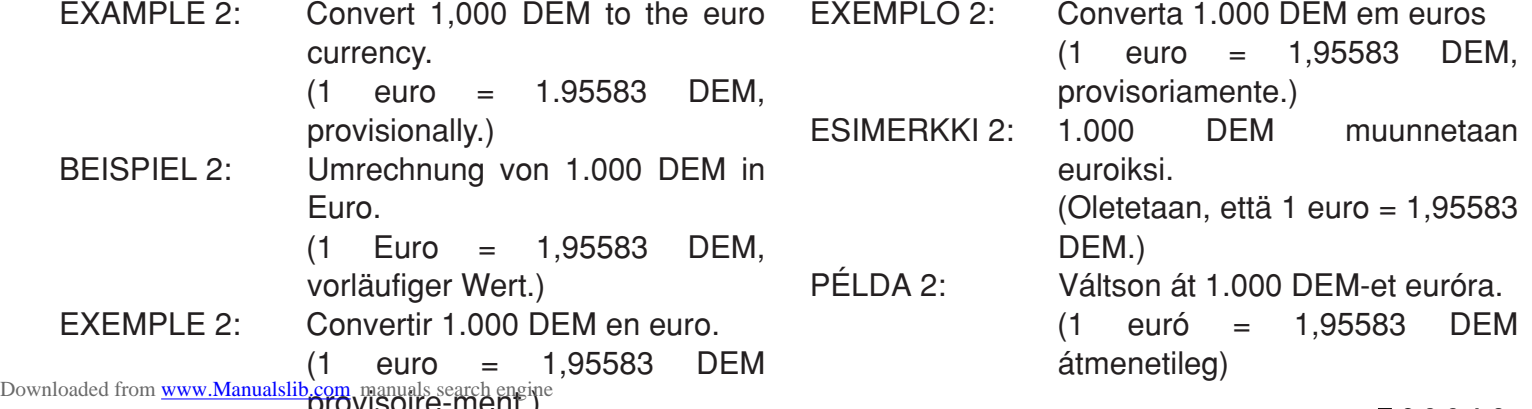

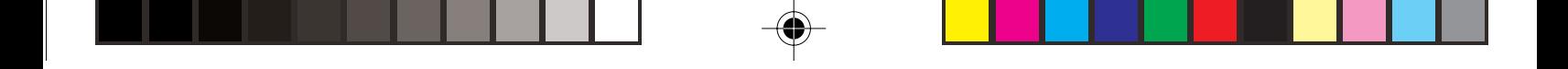

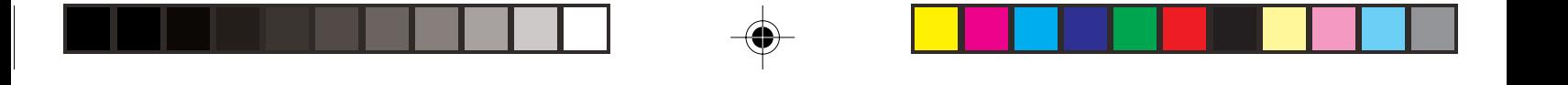

This equipment complies with the requirements of Directives 89/336/EEC and 73/23/EEC as amended by 93/68/EEC.

Dieses Gerät entspricht den Anforderungen der EG-Richtlinien 89/336/EWG und 73/23/EWG mit Änderung 93/68/EWG.

Ce matériel répond aux exigences contenues dans les directives 89/336/CEE et 73/23/CEE modifiées par la directive 93/68/CEE.

Dit apparaat voldoet aan de eisen van de richtlijnen 89/336/EEG en 73/23/EEG, gewijzigd door 93/68/EEG.

Dette udstyr overholder kravene i direktiv nr. 89/336/EEC og 73/23/EEC med tillæg nr. 93/68/EEC.

Downloaded from [www.Manualslib.com](http://www.manualslib.com/) manuals search engine<br>Downloaded from www.Manualslib.com manuals search engine

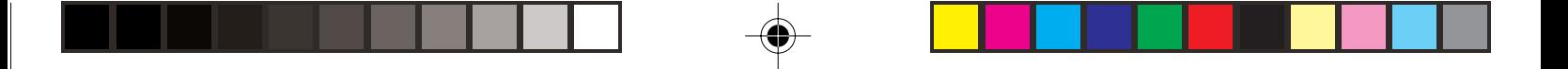

**Euro Currency Rates (as of January 1, 1999) / Euro-Wechselkurse (Stand vom 1.1.1999) / Taux de l'Euro (Taux du 1er janvier 1999) / Tipos de cambios del euro (a 1 de enero de 1999) / Tasso di cambio dell'euro (al 1 gennaio 1999) / Euro-växelkurser (gäller 1 januari 1999) / Eurokoersen (per 1 januari 1999) / Taxas de moeda euro (ao 1º de Janeiro de 1999) / Euron vaihtokurssit (tammikuun 1.1999) / Euróárfolyamok (1999 január elsején)**

**Country / Land / Pays / País / Paese / Land / Land / País / Maa / Ország** Downloaded from [www.Manualslib.com](http://www.manualslib.com/) manuals search engine

**Euro currency conversion rate / Euro-Umrechnungsrate / Taux de change de l'Euro / Tipo de cambio del euro / Tasso di cambio dell'euro / Växelkurs för euro / Euro wisselkoers /**

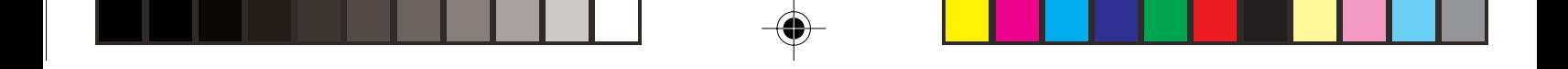